# **ÓZBEKISTAN RESPUBLIKASÍ INFORMACIYALÍQ TEXNOLOGIYALARÍ HÁM KOMMUNIKACIYALARÍN RAWAJLANDÍRÍW MINISTRLIGI**

## MUXAMMED AL-XOREZMIY ATINDAGÍ TASHKENT INFORMACIYALÍQ TEXNOLOGIYALARÍ UNIVERSITETI NÓKIS FILIALÍ

Informaciyalıq tálim texnologiyaları kafedrası

«IKT tarawında kásib tálimi » baǵdarı

**Qorǵawǵa ruxsat**

kafedra baslıǵı\_\_\_\_\_\_\_\_

2017 j. « $\_\_\_\_\_\$ 

Ismaylov Islamning

# **Dream Weaver dasturida ta'limiy saytlar yaratish** mavzusidagi

## **BITIRUV MALAKAVIY ISHI**

Kafedra mudiri: Sh.Allamuratov

Ilmiy rahbar: p.f.n.dotsent M. Allambergenova

**Nukus-2017**

# **ÓZBEKISTAN RESPUBLIKASÍ INFORMACIYALÍQ TEXNOLOGIYALARÍ HÁM KOMMUNIKACIYALARÍN RAWAJLANDÍRÍW MINISTRLIGI**

# *MUXAMMAD AL-XORAZMIY NOMIDAGI TOSHKENT AXBOROT TEXNOLOGIYALARI UNIVERSITETI NUKUS FILIALI*

**Kompyuter injiniring fakulteti** 

## **«Axborot ta'lim texnologiyalari » kafedrasi**

## **TACDIQLAYMAN**

Kafedra mudiri « $\qquad \qquad$   $\qquad$   $\qquad$ 

Ismaylov Islamning

## mavzusidagi bitiruv malakaviy ishiga

## **VAZIFA**

**Bitiruv malakaviv ishning mavzusi' TATU NF-ning « )** 2017y buyrug'i bilan tasdiqlandi. **Ishni topshirish muddati**: «  $\rightarrow$  2017-yil. **Berilgan ishga tegishli ma'lumotlar**: diplom praktikasi materiallar, ma'ruza materiallari', ilmiy adabiyotlar va Internet materiallari. **Bitiruv malakaviy ish mazmuni:** Kirish. **I bob. Web sahifa va ularni yaratish asoslari** 1.1 HTML redaktorlar haqida asosiy tushunchalari 1.2. WWWga saytlarni joylashtirish **II bob. Dream Weaver dasturi va ta'limiy saytlar yaratish** 2.1 Dream Weaver dasturi muhiti va unda ishlash 2.2 Dream Weaver dasturi asosida ta'limiy sayt yaratish usuli Xulosa Adabiyotlar

Vazifa berilgan sana  $\qquad \qquad \times \qquad \rightarrow \qquad \qquad$  2017-yil.

Ilmiy raxbar \_\_\_\_\_\_\_\_\_\_

Vazifani oldi \_\_\_\_\_\_\_\_\_\_

## **Bitiruv malakaviy ishi paragraflar bo'yicha maslaxatchilar**.

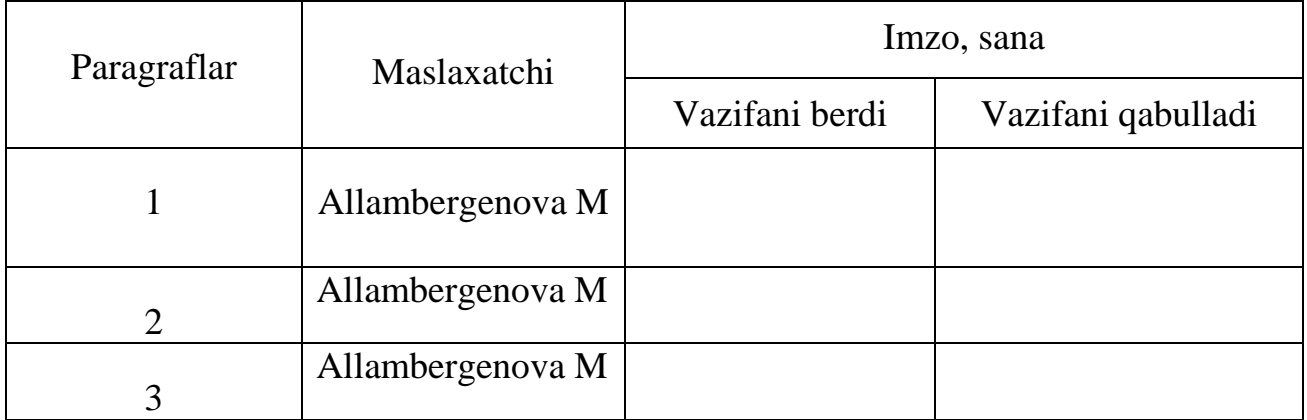

## **Ishni bajarish rejasi:**

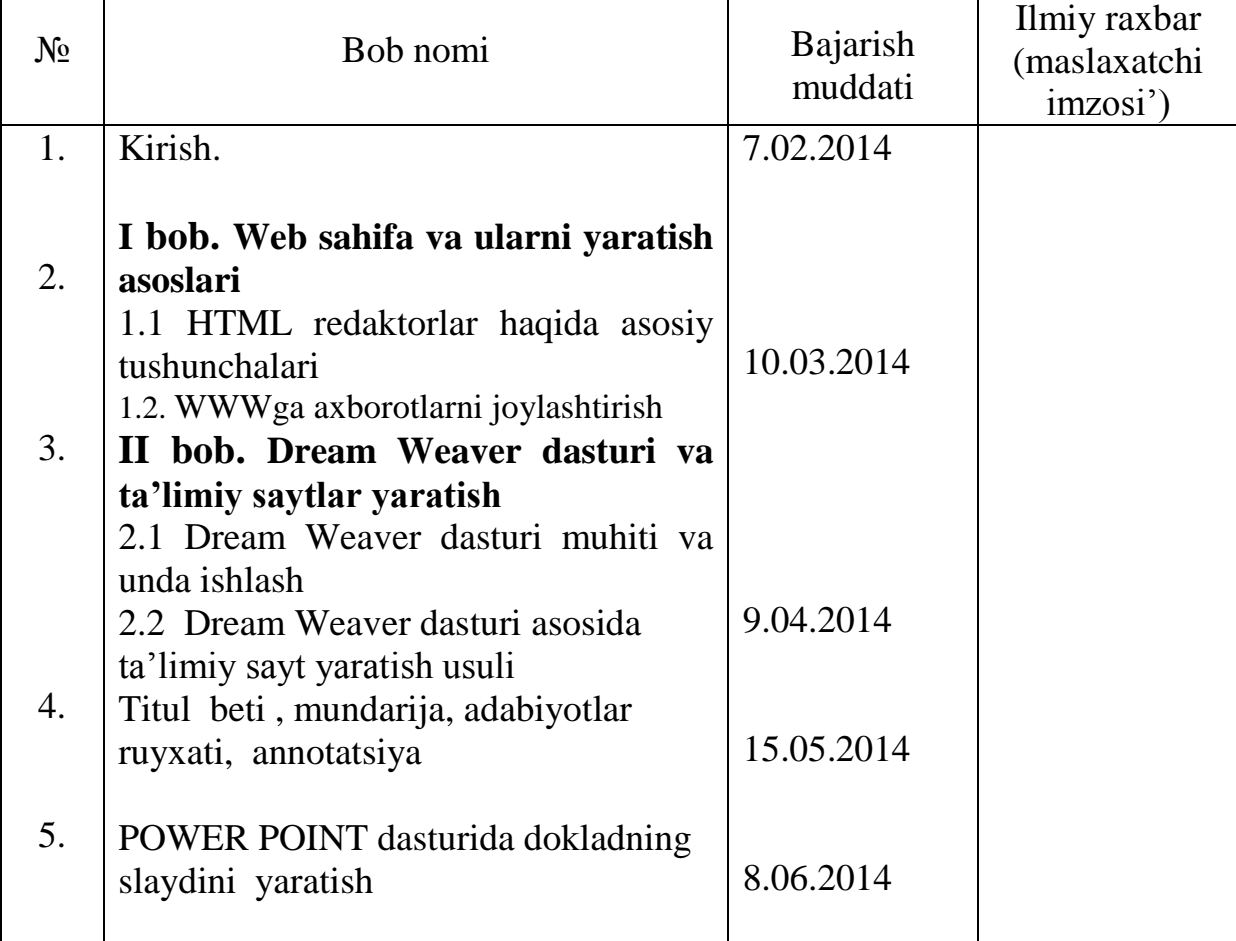

Bitiruvchi \_\_\_\_\_\_\_\_\_\_\_\_\_\_\_\_ «\_\_\_\_»\_\_\_\_\_\_\_\_\_\_2017 -yil.

#### **Аннотация**

В данной выпускной квалификационной работе изучены технология создания образовательных сайтов. Приведены виды программ создания web страниц. Так же рассмотрены возможности языка HTML. Где приведены способы расположения веб страниц на глобальной сети. Кроме того приведены примеры создания веб сайтов с помощью программы Dream Weaver.

**Ключевые слова:** язык HTML, теги, структура веб страницы, Dream Weaver, интерфейс программы.

#### **Annotaciya**

Mazkur bitiruv malakaviy ishida ta'limiy veb saytlarni yaratish texnologiyasi so'z etilgan. Ishda web sahifa yaratuvchi dastur turlari keltirilgan. Shuningdek, HTML tili imkoniyotlari berilgan. Bundan tashqari Dream Weaver dasturi yordamida veb saytlar yaratishga misollar keltirilgan.

**Kalit so'zlar:** HTML tili, teglar, veb sahifa tuzilishi, Dream Weaver, dastur interfeysi.

#### **Annotation**

In this graduation qualification work, the technology of creating educational sites was studied. The types of programs for creating web pages are given. The possibilities of the HTML language are also considered. They are the ways of placing web pages on a global network. In addition, examples of creating websites using Dreamweaver are given.

**Keywords:** HTML language, tags, web page structure, Dream Weaver, program interface.

# **Mundarija**

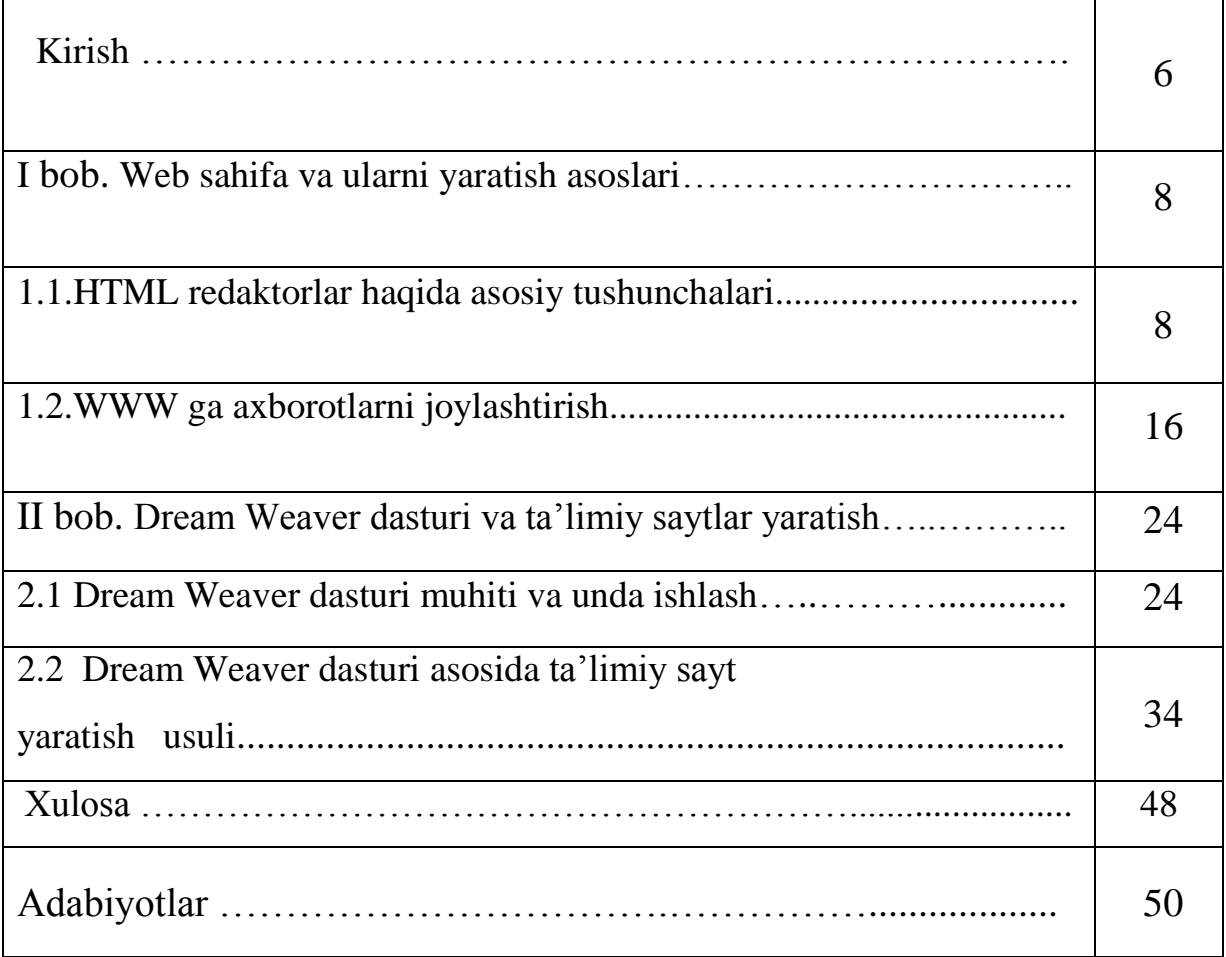

#### **KIRISH**

Bizning asrimizda komp`yuter texnologiyalari jahonda tez sur'atlar bilan rivojlanayotgan sohalardan biri. Kompyuterlar shiddat bilan insonlar hayotiga kirib bormoqda. Ya`ni, har bir ish sohasini internet global tarmog`isiz, ta'lim muassasalarida esa sinf xonalarini komp`yutersiz tasavvur qilish qiyin. Komp`yuter texnologiyalari inson hayotida, barcha korxonalarda, firmalarda, o`quv joylarida, davlat muassasalarida katta ahamiyat kasb etmoqda.

Hozirgi vaqtda har bir tashkilot qaysi sohada ish olib bormasin, dunyo bozoriga chiqish uchun o`z faoliyatida internetdan foydalanishga katta e`tibor qaratmoqda.

Internetda axborotni joylashtirish uchun uning ekrandagi ko`rinishi qulay bo`lishiga, ya`ni Web-sahifasiga e`tibor berish zarur, chunki saxifadagi foydalanuvchi axborot har tomonlama bo`lishi mumkin va u Web-saytga joylashtiriladi. Aql bilan yaratilgan sayt, qoida bo`yicha, informatsion yagona bus-butun bo`lishi va joylashtirilgan axborotning ahamiyatiga qarab, ma`lum standartga ega bo`lishi kerak.

Axborot bugun inson hayotida eng muhim omilga aylanib bormoqda. Axborot o`z bilimini boyitishga yordam beradi, dunyoqarashini kengaytiradi va madaniy farovonligini yaxshilaydi. Internetga kirish axborot xazinasiga kirishdek, foydalanuvuchilarga cheksiz bilim qatlamini ochib beradi va qiziqarli onlarga, yaxshi tadqiqotlarga ega bo`lgan foydalanuvchilar uchun juda katta keng miqyosdagi imkoniyatlar beradi.

Xalqaro aspektda internet bilimi erkin axborot almashuviga, xalqaro tajriba almashuviga, alohida tijorat munosabatlarini o`tkazishga va er sharining har xil nuqtasidagi odamlarni bir biri bilan bog`lanib turishiga shart-sharoitlar ochib beradi. Internet bilimi faqat sahifama–sahifa ko`chib o`tish va kerakli axborotni tezda topish degani emas. Internet bilimi deganda, yuqoridagilarga qo`shimcha ravishda unga o`zining axborotini joylashtira bilish tushuniladi.

Bunda shunday joylashtirish kerakki, oqibatda bu axborot foyda keltirsin. Internetda axborotni joylash uchun Web sahifa zarur.

**Mavzuning maqsadi:** Taılimiy web–saytlarni yaratishda Dream Weaver dasturi imkoniyatlaridan foydalanish va unda ishlash ko'nikmalarini shakllantirish.

Web–saytlar internetda yagona informatsion oraliqqa birlashtiriladi. Bunda Web–sayt va Web sahifalar o`zaro har xil dastaklar bilan bog`lanadi. Bu yagona oraliq World Wide Web (butun dunyo to`ri) yoki qisqacha WWW deyiladi.

Har bir Web–sahifa HTML tilining loyihalaridan foydalanish ishlari bilan bog`langan. Ular ixtiyoriy sahifa ko`rinishini va ular har xil dastaklar joylashuvini aniqlab beradi, (rasmlardan matnli hujjatlargacha). Shu bilan birga HTML boshqaruv loyihalari yordamida sahifa umumiy tuzilishi aniqlanadi.

Eng ta`sirchan va e`tiborli sayt–bu ta`lim saytlari hisoblanadi. Bunday saytlarni yaratishdan maqsad shuki, o`quvchilar o`zlarnining qimmatli vaqtlarini bekorga sarf qilmasinlar va ularni internet orqali ta`lim olish vaqtini to'ldirish.

Bitiruv malakaviy ishi tarkibi kirish, 2 bobdan, xulosa va foydalanilgan adabiyotlar hamda ilovalardan iborat.

Kirish qismida mavzuning dolzarbligi, bugungi kundagi ahamiyatliligi va maqsadi keltirilgan.

Bitiruv malakaviy ishining birinchi bobi Web sahifa va ularni yaratish asoslari deb nomlanib, bunda HTML redaktorlar haqida asosiy tushunchalari va WWWga saytlarni joylashtirish haqida so`z yuritiladi.

Ikkinchi bob Dream Weaver dasturi va ta'limiy saytlar yaratishga bag'ishlangan bo'lib, unda Dream Weaver dasturi muhiti va unda ishlash va Dream Weaver dasturi asosida ta'limiy sayt yaratish usuli keltirilgan.

Ishning xulosa bo'limida ishda ko'rib chiqilgan masalalar va ularning echimi, tadqiqot doirasida olingan natijalar va amaliy ahamiyati haqida mulohazalar yo'ritiladi.

Ishning so'ngida esa bitiruv malakaviy isni tayorlashda foydalanilgan adabiyotlar ro'yxati va internet manba manzillari berilgan.

## **I bob. Web sahifa va ularni yaratish asoslari**

## **1.1 HTML redaktori haqida asosiy tushunchalar**

Ma`lumki, Web-sahifalarni yaratish uchun ko`plab har xil asbob vositalari mavjud. Dasturlar tuzishni osonlashtirish, internet sahifalarini samarali olib borish, shu bilan birga ularni doimiy ravishda korrektirovkalash va tahrirlash uchun yanada ko`proq dasturlar, utilitlar va HTML tahrirlagichlar ishlab chiqarilmoqda.

HTML (Hyper Text Markup Language) tahrirlagichlar oddiy ekranli, matnli va HTML fragmentlarini avtomatik usulda kiritishga va Web–sahifalarni tahrirlashga imkon yaratib beruvchi o`rnatilgan buyruq va funktsiyali eng oddiy matn tahrirlagichini eslatadi.

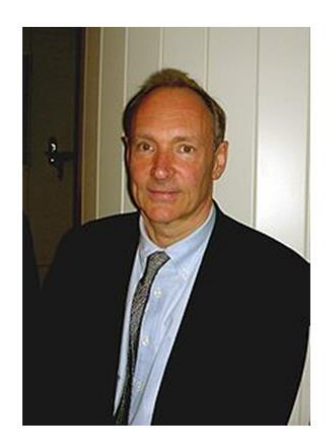

**Tim Berners-Li** britaniyalik olim  $(1989)$ 

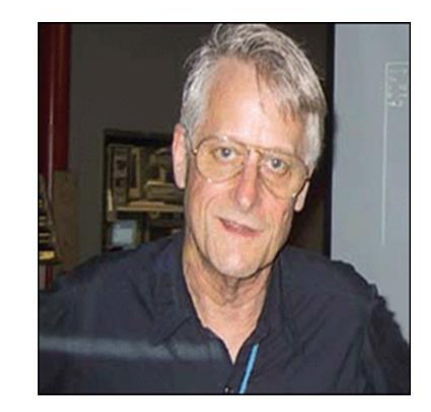

Ted Nelson - amerikalik sotsiolog, gipermatn yaratuvchisi  $(1965)$ 

HTML tilining asosiy qoidalari quyidagicha:

1 − **qoida.** HTMLdagi istagan harakat teglar bilan aniqlanadi. Bitta teg (chap) harakatning bosh qismida, ikkinchisi esa, (o`ng) oxirida turadi. Bunda teglar « < » yoki « > » ishoralar bilan yonma-yon turadi. Yolg`iz o`zi ishlatiladigan teglar ham mavjud.

# HTML asoschilari

2 − **qoida.** Brauzer darchasidagi burchakli qavs ichiga joylashtirilgan istagan teg yoki boshqa instruktsiya tashqariga chiqarilmaydi va HTML–fayl uchun ichki buyruq hisoblanadi.

HTML qoidalariga ko`ra, yopuvchi (o`ng) teg xuddi ochuvchi (chap) teg singari yoziladi, lekin teg nomi oldiga «|» (to`g`ri slesh) simvoli qo`shib qo`yiladi. Qo`shaloq teglar orasida yagona printsipial farq shundaki, yopuvchi teglar parametrlardan foydalanmaydilar.

# Teglar

- $\langle B \rangle$  text  $\langle B \rangle$  qalin shrift
- $\bullet$  <I >text </I > kursiv
- $\cdot$  <font size=6 face="Times" color="red">
- 1-7 harflarning o'lchami, shrift, rang  $=$ "#996633"
- $\langle H1 \rangle$  sarlayha $\langle H1 \rangle$  6 xil variant 1-6

Mos yakunlovchi teglarga muhtoj bo`lgan teglar **konteyner teglar** deyiladi. Ochuvchi va yopuvchi teglar orasida yozilganlarning barchasi teg-konteynerga tegishli bo`ladi. Ba`zida yakunlovchi tegni tushirib qoldirsa ham bo`ladi. Masalan, <TD> jadvalining yacheykasidagi ma`lumotlarni ifodalovchi teg uchun unga mos bo`lgan yopuvchi teg <| TD> ni doimo tushirib qoldirish mumkin, jadval yacheykasi uchun ma`lumotlarning tugallanganligi navbatdagi <TD> tegning paydo bo`lishi orqali aniqlanadi.

Qator teglar yakunlovchi teglarga muxtoj bo`lmaydi. Misol tariqasida quyidagilarni keltirish mumkin: <IMG> tasvirni o`rnatish tegi; <BR> satrining majburiy ravishda uzatilishi; <BASEFONT> bazaviy shriftning ko`rsatmasi va boshkalar. Ko`pincha tegning mohiyatiga qarab uning yakunlanishiga muhtojligi to`g`risida fikr qilish mumkin.

HTMLda teglarning noto`g`ri yozilishiga e`tibor berish odat tusiga kirmagan. Noto`g`ri yozilgan teg yoki uning parametrini brauzer aniqlanishi kerak. Bu barcha brauzerlar uchun umumiy qoidadir. Ba`zan brauzerlar ta`siri

ostiga xato yozilgan teglar bilan birga, brauzerning ma`lum versiyasi anglanmagan teglar ham tushib qoladi.

HTML teglari **«hissa qo`shish» darajasi** bo`yicha ajralib turadi. Murakkab HTML–hujjatlarda ba`zi elementlarning xissa qo`shish darajasi 10dan ham oshishi mumkin. Bunda oldingi hissa qo`shish darajasida bo`lgan teglar mavjud teglarga nisbatan Bosh (roditel`skiy) teg deyiladi. Mavjud teg esa, tarmoqlanib chiqqan (docherniy) yoki sho``ba teg hisoblanadi. O`z navbatida, sho``ba–teg o`z hissasini qo`shgan boshqa teglarga nisbatan bosh teg hisoblanishi mumkin.

Teglar parametrlar yoki atributlar (ang. attribute) bilan yozilishi mumkin. Ruxsat etilgan parametrlar yig`indisi har bir teg uchun individual hisoblanadi. Parametrlar yozishining umumiy qoidasi quyida keltirilgan. Teglar nomidan

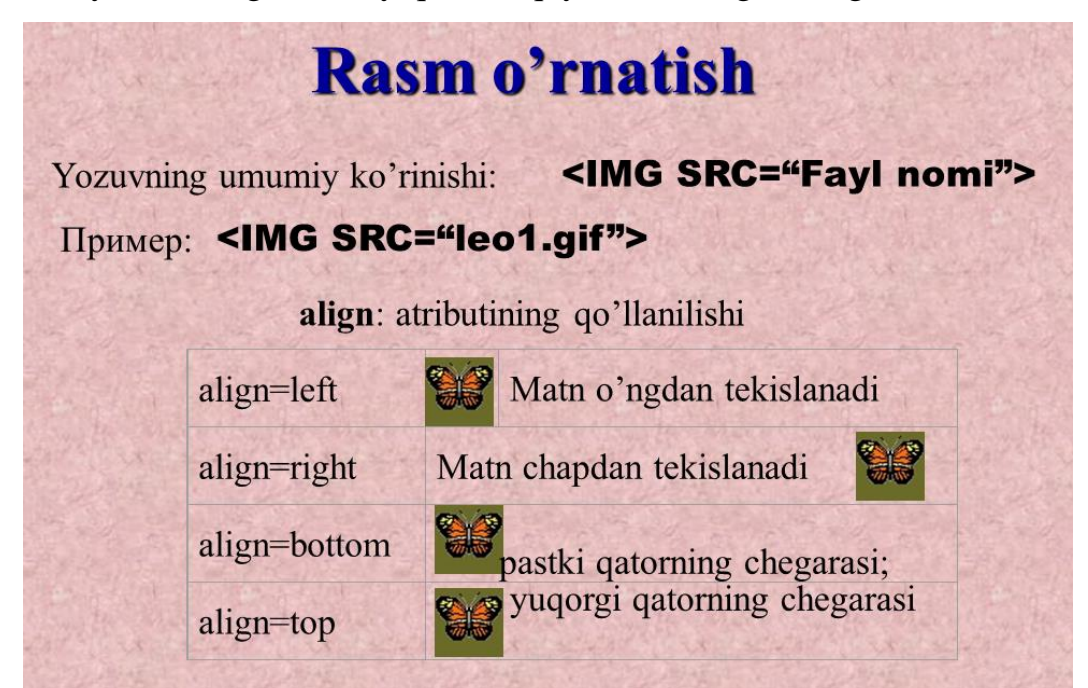

keyin bir-birlari bilan probellar bilan ajralib turadigan teglar yozilishi mumkin.

Teg parametrlarining ketma-ketligi ixtiyoriy ravishda bo`ladi. Ko`p parametrlar ularning **mohiyatini** (znachenie) ko`rsatishni talab qiladi, lekin ba`zi parametrlar ularsiz yozilib **fikr bildirmaslik** (jim turish)ni ma`qul ko`radi. Agar parametr mohiyat talab qilsa, u holda parametr nomidan keyin tenglik (q) ishorasi orqali ko`rsatiladi. Parametr mohiyati qavs ichida yoki kavssiz yozilishi mumkin. Agar parametr mohiyatida probel ishtirok etgan bo`lsa, u holda qavs, albatta yoziladi. Parametr mohiyatida (teg va parametrlar nomidan farqli ravishda) ba`zida yozuv registri muhim bo`ladi. Tegning parametr bilan yozilishiga misol:

 $<$  TABLE BORDER ALIGNq "left">

## Jadval tuzilishi

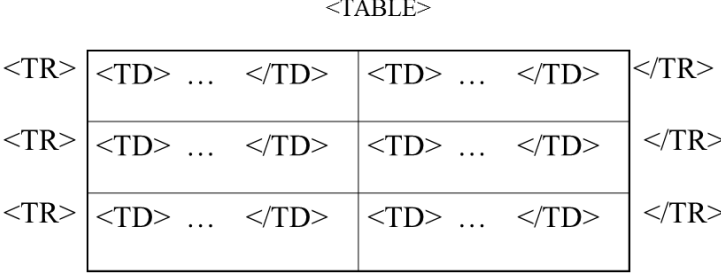

#### $<$ TABLE>

Bu erda <TABLE> tegi uchun ikkita parametr berilgan. Moxiyatsiz ko`rsatilgan birinchi parametr BORDER. Ikkinchi parametr ALIGN left mohiyatiga ega.

HTML teglari turli xil parametrga ega bo`lishi mumkin, lekin barcha teglarga mos tushadigan qator parametrlar ham mavjud. Masalan, HTML hujjatidagi <BODY> bulimida foydalanishga ruxsat etilgan barcha teglar quyidagi parametrlarga ega bo`lishi mumkin: CLASS, ID, LANG, LANGUAGE, STILE va TITLE. Parametrlar CLASS, ID, STILElar Internet Explorerning 3.0 versiyasidan boshlab va Netscapening 4.0 versiyasidan boshlab kuvvatlanib keladi. Bu parametrlar uslub (stil`)lardan fodalanilganda kerak bo`ladi. Parametrlar LANG, LANGUAGE, TITLElar faqat Internet Explorerning 4.0 versiyasidan boshlab quvvatlanib keladi. Bu parametrlar mos kelgan foydalanadigan tillarni ko`rsatadilar (masalan, Rossiya uchun LANGqru), skript yozish tilini (masalan, LANGUAGEqJava Script) va boshqalar.

HTML-fayl–bu oddiy matnli fayl. Shuning uchun uni istagan matn redaktorida, masalan MS Word yoki oddiy «Bloknot»da yaratish mumkin. Hujjat yaratilgach, uni matn formatida saqlash kerak. Lekin, bu ishni bajarishda

oldin uning kengayishini o`zgartirish, ya`ni TXT o`rniga HTML yoki HTMni qo`yishni esdan chiqarmaslik kerak. HTML va NTM kengayishi HTML-fayl uchun standart hisoblanadi. Bundan tashqari, bu kengayishlar komp`yuterga faylda matnlardan tashqari HTML kodlari ham mavjudligini ko`rsatib turadi. HTML tili harflar razmeriga befarqdir, ya`ni bosh va kichik harflar bir xil qabul qilinadi. Lekin teglarni yozishda ko`pincha bosh harflardan foydalaniladi.

Web-sahifa ko`rinishi va aks ettirilayotgan axborotning qanaqaligidan qat`iy nazar, HTML va WWW spetsifikatsiyasiga asosan har bir Web-sahifada ishtirok etishi zarur bo`lgan quyidagi to`rtta teglar mavjud:

1. <HTML> brauzerga hujjat HTML tilida yozilganligi to`g`risida xabar beradi.

2. <HEAD> HTML–hujjatning kirish va bosh qismini belgilaydi.

3. <BODY> asosiy matn va axborotni belgilaydi.

4. <ADRESS> bu Web-sahifa to`g`risida ko`proq to`la-to`kis axborot olish uchun kerak bo`ladigan elektron pochta manziliga ega.

Bu teglar Web-brauzerga HTML–hujjatning har xil qismlarini aniqlash uchun juda zarurdir, lekin ular Web-sahifaning tashqi ko`rinishiga to`g`ridanto`g`ri ta`sir etmaydi. Ular HTMLga kiritilgan navbatdagi yangi ma`lumotlar uy sahifalarida to`g`ri sharhlash, shu bilan birga barcha Web-brauzerlarda bir xil ko`rinishga ega bo`lishi uchun juda zarurdir. Masalan, sizning Webserveringizda barcha HTML-hujjatlarni ko`radigan va ularning ro`yxatini tuzadigan dastur ishga tushirilgan. U <NeAD> teglari ichida joylashgan matnlarni ko`radi, xolos (bu erda hujjatlar nomi ham joylashtirilgan bo`ladi). Shunday qilib, agar uy sahifalarida <NeAD> va </NeAD> teglari bo`lmasa, u holda u ro`yxatga kiritilmaydi. Anchagina nomi chiqqan Web-serverlar–qidiruv vositalarining ko`pchiligi mana shunday ishlaydi. Ular axborotlarni <NeAD> teglaridan oladi.

#### *<HTML> va </HTML> teglari*

Bu teglar brauzerlarga ular orasidagi matnni xuddi HTML matni kabi sharhlash (izohlash) zarurligi to`g`risida xabar beradi, chunki HTML-hujjatlari

faqat matnlidir. <HTML> teg esa, faylning gipermatn bog`lanish tilida yozilganligini gapirib turadi.

#### **<HEAD> va </ HEAD> teglari**

Ular Web-sahifalar nomlarini belgilaydi. Buning uchun <HEAD> va </HEAD> teglar orasida Web-sahifa nomi kiritiladi. **\*.** Har bir HTML–hujjat faqatgina bitta nomga ega bo`ladi. So`ngra uning oldi va orqa tomonlarini <TITLE> va </TITLE> teglari bilan belgilang.

U, odatda brauzer darchasi sarlavhasida ko`rsatiladi. Konteyner <TITLe> tegini hujjat faylining nomi bilan adashtirmaslik kerak. Aksincha u fayl nomi va manziliga butunlay bog`liq bo`lmagan matn **satridir.** Fayl nomi komp`yuterning operatsion tizimi (OT) orqali qat`iy ravishda aniqlanadi. Shu bilan birga, hujjatlar nomi (teg <TITLE> bilan birga)ni hujjat ichidagi ko`pincha <H> teglari bilan joylashadigan sarlavhalardan farqlash kerak bo`ladi.

#### **<BODY> va </BODY> teglari**

<BODY> va </BODY> teglari <HEAD> kabi HTML–hujjatning maxsus qismlarini belgilashda ishlatiladi. <BODY> teglari egallab olgan matn hujjatning asosiy qismi hisoblanadi. Matnning katta qismi va boshqa axborotlar ham uning tarkibiga kiritiladi.

#### **<ADDRESS> va </ADDRESS> teglari**

Bu teglar mazkur sahifaga nisbatan kimdadir savol yoki fikr tug`ilib qolgan taqdirda kimga murojaat qilish kerakligi to`g`risidagi axborotlarni o`z ichiga oladi.

<ADDRESS> teglari bu axborotlarni asosiy blokdan ajratib olish uchun ishlatiladi. Uy sahifasiga bu teglarni kiritish uchun quyidagi qadamlarni bajaring:

1. <BODY> va </BODY> teglari orasida ismingizni va elektron pochta adresini tering.

2. So`ngra ismingiz va adresingizga <ADDRESS> tegini kiriting.

3. Ism(nom) va adresdan so`ng, yopuvchi </ADRESS> tegni kiriting.

Endi Web-sahifa (misol tariqasida) ni ko`rib chiqamiz:

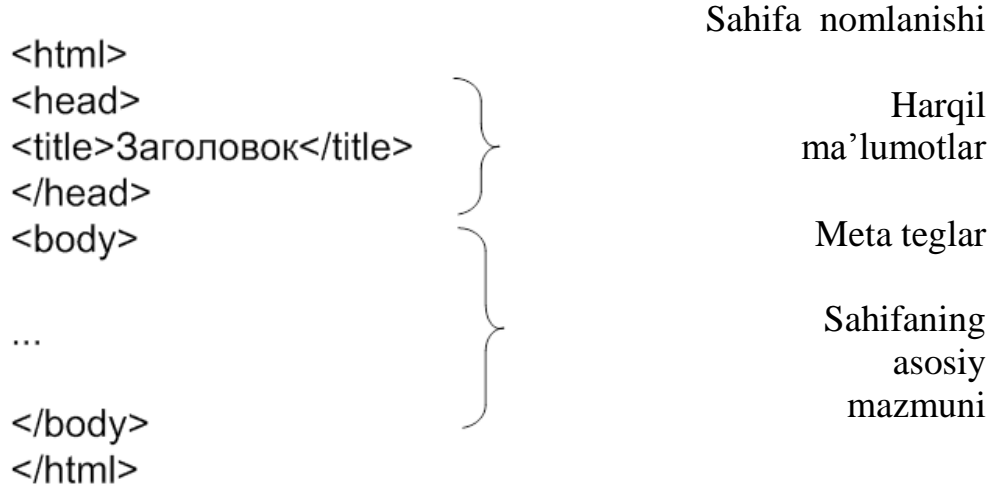

 $\langle P \rangle$  bu Web-sahifa Web-dizayner bo`lishi mumkinligini namoyish qilish maqsadida yaratilgandir. Buning uchun Web-serverga sozlanishi qiyin dastur talab qilinmaydi. Bunda sizning operatsion tizimingiz muvaffaqiyat bilan uning o`rnini bosaoladi. <P>

- $<$ /BODY>
- </HTML>

HTML ni belgilashning standart tili internet tarmog`i orqali uzatiladigan Web-sahifalarni tez va oson tuzish imkonini beradi. Bu tarmoqda ishlashning qulay usulidir. Ammo brauzer darchasiga yuklanadigan sahifalar turg`undir. Foydalanuvchi ularning mazmunini o`zgartira olmaydi, ular bilan aloqaga kirisha olmaydi.

# Yugurib o'tuvchi qator

- $\bullet$  <marquee>... </marquee>
- · rasm qo'zg'aladi, matn, jadval, shakl elementlari
- $\bullet$  direction= "left | right | up | down "
- bgcolor="white" width="600" height="150"
- Harakat amalga oshiriluvchi qator

HTML sahifalariga jo`shqinlik baxsh etish uchun HTML hujjatlarini «jonlantiruvchi» va foydalanuvchining harakatlariga «munosabat bildiruvchi» bir qancha texnologiyalar taklif qilindi va yaratildi. Yuqorida zikr etilgan amallarni sahifalarni belgilash dinamik tili (Dynamic HTML) yordamida bajarish mumkin. Dinamik HTML (Dynamic HTML yoki DHTML) sahifalarni belgilashning alohida tili emas. Bu faqat mazmuni dinamik o`zgartiruvchi HTML sahifalarini belgilash uchun qo`llaniluvchi atamadir.

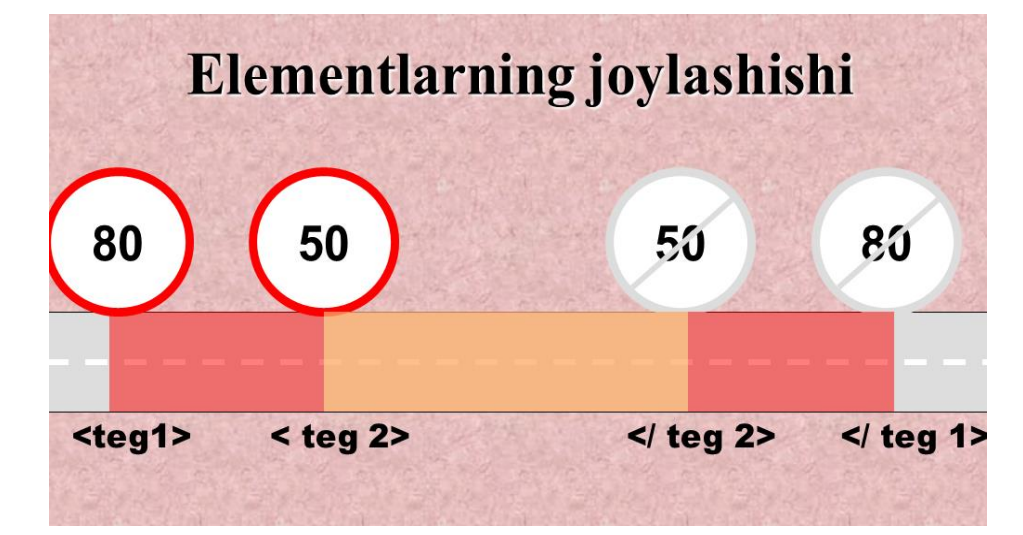

DHTMLni amalga oshirish bevosita HTML ga, uslublar kaskad jadvallari (Cascade Style Sheets–CSS)ga va stsenariylar tili (Java Script yoki VBScript)ga asoslanadi. DHTMLning bu uch tarkibiy qismi, mohiyat e`tibori bilan, amaliy dasturlashtirish (API)ning interfeysi hisoblangan hujjatning ob`ekt modeli (Document Object Model–DOM) bilan o`zaro bog`lanadi. DOM yuqorida zikr etilgan uch tarkibiy qismni o`zaro bog`laydi va oddiy HTML hujjatiga yangi sifat baxsh etadi–sahifani qayta yuklamasdan o`z mazmunini dinamik o`zgartirish imkoniyatini beradi.

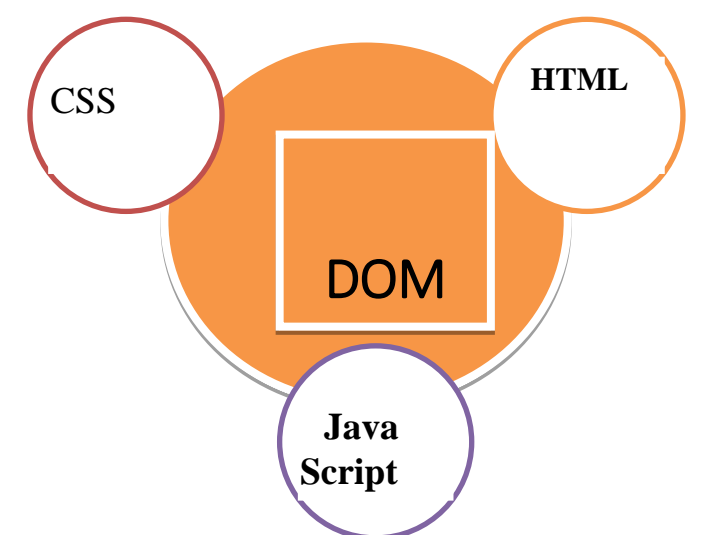

#### **Dinamik HTMLning tarkibiy qismlari**

Interfaol HTML sahifalarini tuzishda JavaScript tilidan foydalanishning asosiy sohalari quyidagilardir:

1. Stsenariy yordamida hujjatni dinamik tuzish.

2.Foydalanuvchi tomonidan to`ldiriluvchi HTML shakllarini maydonlarining ishonchliligini ular serverga uzatilgunga qadar operativ tekshirish.

3. Uslublarning kaskad jadvallari va hujjatning ob`ekt modeli bilan birga dinamik HTML sahifalarini tuzish.

4. HTML sahifalariga o`rnatilgan JavaScript ilovalari echuvchi «mahalliy» vazifalarni hal qilishda foydalanuvchi bilan o`zaro aloqa qilish.

#### **1.2.WWW ga saytlarni joylashtirish**

Yaratilgan saytni ishlashga majbur qilish kerak. Uni internet serverlaridan bittasining diskiga joylashtirish, uning ishlashini u bilan bog`liq muammolar va tamoyillarni tahlil qilish kerak bo`ladi.

Eng avvalo, saytlar jismonan qaerda saqlanadi va ular uzoqdagi foydalanuvchiga qanday qilib etkaziladi? Saytlarni va alohida HTML– hujjatlarni saqlash uchun tabiiyki, maxsus dashar, ya`ni Web–serverli kamp`yuter zarur. Bu dastur foydalanuvchilardan talablarini qabul qilib oladi va TCP/IP (Transmission Control protocol/ Internet protocol) protokoli yordamida javoblar tayyorlaydi, so`ngra ularni uzatadi. Bu komp`yuterlararo aloqalar tartiblarini, va ular o`rtasida ma`lumotlar uzatishni aniqlab beruvchi kodlar to`plami hisoblanadi. TCP ma`lumotlar almashuvi bilan shug`ullanadi. Buning uchun uzatilajak ma`lumotlar paketlarga ajratiladi. Bu paketlarda ma`lumotlardan tashqari ularni kerakli joyga uzatishni ta`minlovchi va etib borganligini tasdiqlovchi xabarlar ham joylashgan bo`ladi. Ma`lumotlar (paket)ni tarmoq bo`ylab uzatishni IP protokoli bajaradi va javob beradi, ya`ni marshrutlash bilan shug`ullanadi.

Shunday qilib, Web–server TCP/ IP protokoliga asosan, ish olib boradi. Lekin, HTML–hujjatlarni uzatishda gipermatnni uzatish uchun mo`ljallangan, Internetning asosiy protokoli hisoblangan HTTP (Hyper Text Transfer Protocol) dan foydalaniladi. Yuqoridagi vazifadan tashqari, u ko`pincha FTP–serverlarni yaratish va ma`muriyatchilik ishlariga imkon beradi. Ya`ni, Web–server fayllarni almashtirib turuvchi protokol FTP (File Transmission Protocol)ni quvvatlab turishi kerak. Shu xildagi resurslarga havola (ssыlka)lar Ftp: // .... bilan boshlanadi.

Personal Web Server eng oddiy, kichik va o`rta saytlar uchun tez–tez ishlatib turiladigan Windows–95, Windows–98 lar bilan birga etkazib beriladigan serverdir. Bu server NTTR va FTP xizmatlarini quvvatlab turadi. Serverning ish rejimi boshqarish rejimidagi darchani yoki servislvr panelidagi Donble Clockni chiqarish bilan bajariladi.

Rasmdan ko`rinib turibdiki, darchada shaxsiy Web–serverning Internet adresi ko`rsatilgan FTP va NTTRning joriy xizmat statusi «**slujbы»** qo`shimcha varag`ida ko`rsatiladi. Saytlarni ishlab chiqish vaqtida NTTR servisi ishga tushirilgan bo`lishi kerak.

Personal Web Server kataloglarining tuzilmasi to`g`risida gap borganda, odatda uning katalogida (indamaslik bo`yicha–WWWSHARE) bir nechta kataloglar mavjud. Shu erda yana default. html dokumenti ham o`rnatilgan bo`ladiki, u ko`pincha indamaslik bo`yicha yuklanadi, agar uzoqdagi foydalanuvchi hujjat nomini ko`rsatmay, faqat server adresini ko`rsatgan bo`lsa. Katalog Scripts bajarajak dasturlarni joylashtirish uchun mo`ljallangan. Shuning uchun, hamma exe va com.–fayllar shu katalogda saqlanishi zarur. Shunday qilib, brauzerda komp`yuterlar nomi ko`rsatilganda, biz, WWWSHARE katalogiga duch kelamiz, shundan keyingina kerakli fayl nomini ko`rsatish kerak bo`ladi. Esdan chiqmaslik kerakki, to`la fayl nomida va tabiiyki, kataloglar tuzilmasi ko`rsatilgan holda teskari **slesh,** Internet–adresda esa, to`g`ri slesh ishlatiladi. Bunday cheklanmadan holi bo`lish uchun kataloglar taxalluslari (psevdonim) qo`llanadi. Kataloglar uchun mo`ljallangan taxalluslarni ko`rish uchunu Web − server xususiyatlar oynasining qo`shimcha varag`idagi «**управление»** tugmasini bosish darkor. Joriy brauzer KATALOGI zakladkasi ko`rsatilgan «**Администратор служб Internet»** sahifasini yuklab beradi va boshqarish uchun zaruriy kataloglar taxalluslari bilan birga taqdim etiladi.

Ko`pincha saytlar qaysidir internet − provayder serverining diskli bo`shlig`iga joylashtiriladi. Lekin, bu provayder internetga kiritilmasligi mumkin. Saytni joylashtirishda internetga kirish imkoniyatini berolmaydigan provayderlardan farqli o`laroq, boshqa parametrlarga e`tibor berish zaruriyati paydo bo`ladi. Ulardan ba`zi birlari quyida keltirilgan:

#### **1) Diskli bo`shliq va pochta yashigi**

Ma`lumki, saytni joylashtirish uchun diskli bo`shliq va pochta yashigi kerak. Oxirgisi odatda pulsiz taqdim etiladi. Nazardan qochirmaslik kerakki, **pochta adresi** bilan **pochta yashigi,** bular butunlay boshqa–boshqa narsalardir. Pochta adresi uchun pochta yashigi har doim taqdim etilavermaydi. Ba`zida yashiklar qo`shimcha haq uchun tavsiya qilinadi. Sayt uchun diskli bo`shliqlarni taqdim etishga haddan tashqari e`tibor berish kerak emas, chunki hozirgi vaqtda tarmoqda xohlagancha bo`sh va tekin joylarni topsa bo`ladi. Agar siz tanlagan provayder parametri bo`yicha talabga javob bermasa, bunga parvo qilmasa ham bo`ladi.

#### **2) Trafik hajmi.**

Yaratilgan sayt uchun tashrif buyuruvchilar soni qancha ko`p bo`lsa, shuncha yaxshi. Bunda Web–server bilan uzoqdagi foydalanuvchi o`rtasida qandaydir axborot almashuvi sodir bo`ladi. Uning hajmini esa, trafik tashkil etadi. Saytni joylashtirishda provayder bilan hajmni chegaralash va baho shkalasi to`g`risida aniqlik kiritish maqsadga muvofiqdir, chunki barcha hal qilinmagan masalalar odatda. provayder foydasiga hal bo`ladi.

#### **3) Saytni kuzatish usullari**

Standart variant–FTP bo`yicha kirish. Bu rejimda kataloglarning o`z tuzilmasi bo`yicha harakatlanish, fayllarni o`chirish, ko`paytirish va nomlarini o`zgartirish mumkin.

Ko`pincha, Telnet–kirish usuli uchrab turadi. Bunda foydalanuvchi serverga to`la kirish xuquqiga ega bo`ladi. Ishga tushirishda Dos seansidan foydalaniladi, operatsion tizim sifatida UNIX, (buyruqli Shell interpretator seansida) ishlatiladi. Lekin, ular bilan ishlash ancha noqulay. Bunga qaramay, bu rejim faqatgina saytda ishlaydigan dasturlarni sozlash va tekshirish uchun zarur. Bundan tashqari, provayder serverning xavfsizligi kamayadi,[18; 432- 444].

Saytlarni boshqaruvda elektron pochta ishlatilgan holat eng noqulay variant hisoblanadi, ya`ni saytdagi ixtiyoriy o`zgarish E-mail foydalanadigan holatdagi provayder administratori orqali amalga oshadi.

Demak, odatdagi informatsion sayt ehtiyoji uchun FTP bo`yicha kirish etarli.

#### **4) Web–server nusxasi**

Saytlar joylashadigan provayderlarda ish ikki xil tashkil etilishi mumkin, ya`ni barcha saytlar bitta Web–server boshqaruvida ishlashi mumkin yoki bitta sayt uchun alohida Web sayt nusxasi ajratiladi. Agar saytni jihozlashda ko`plab aktiv elementlar ishlatilsa, u holda oxirgi variant ma`qul. Shu bilan birga, u o`z saytingizni saqlashda ancha qulaydir.

#### **5) Dasturiy ta`minot**

Saytni yaratishda qanday dasturiy ta`minotdan foydalanganligi saytni joylashtirishda yuzaga keladigan muammolardan biri hisoblanadi. Agar Microsoft Front Page ishlatilgan bo`lsa, u holda maksimal samara olish uchun va tatbiq etilgan aktiv elementlarning to`g`ri ishlashi uchun serverda **серверная часть Front Page** ataladigan kerakli qo`shimcha platani o`rnatish kerak.

#### **6) Provayderning joylashgan o`rni**

Provayder bilan shartnoma tuzishda provayder jismonan joylashgan mintaqa qonunlariga suyanib ishlashi zarur. Normal, sog`lom amaliyot shuni talab qiladiki, saytga tegishli barcha masalalar hududning harakatdagi barcha qonunlarga mos kelishi shartnomada albatta ko`rsatilgan bo`lishi kerak.

#### **7) Sayt uchun nom.**

Nomlar quyidagi ko`rinishga ega **WWW. sayt nomi. Domen.**

Nomlarning domen tizimini tashkil qilish boshqa kurslarda ilgari ko`rib chiqilgan edi. Birinchi darajali domen saytning asosiy xususiyatlarini ko`rsatadi. Bular milliy va oltita dunyoviy domenlardir.

Ikkinchi daraja domenlari chapdan yana bir nom bilan yozilishi bilan yuzaga keladi, (nom. domen). Bu domen ichida foydalanuvchi uchinchi darajadagi boshqa domenlarni yaratishi mumkin (**WWW.mak.com**) va b.q.

Xulosa. Agar nomlar obro`si axamiyatsiz bo`lib, iqtisod qilish ma`qul kelsa, uchinchi darajali domen nomlari saytni qayd qilish butunlay o`zini − o`zi oqlaydi.

Sahifalarni internetda joylashtirish bo`yicha ba`zi bir tavsiyalar keltirib utadigan bulsak, ya`ni saytni internetga joylashda tanlangan provayderning barcha parametrlarini hisobga olgan holda quyidagi tavsiyalarni inobatga olish zarur:

1) Server administratoridan yoki birorta tanish odamdan saytni joylashga ta`luqli barcha ishlarni o`z bo`yniga olishni yoki yuridik qonunlarga asoslanib, shartnoma tuzish kabi ishlarni (masalan, kerakli fayllarga ega bo`lish, **HTML–** matnlar, rasmlar, sayt adresi xabarlari, o`zgarishlar kiritish tartibi va b.q.) bajarishga ruxsat olish;

2) Agar ish joyida o`zining internet–serveri bo`lsa, administrator barcha fayllarni server diskiga ko`chirishi mumkin va shunday qilganda birdaniga internetga kiradi. Zaruriyat paydo bo`lsa, xuddi shu usul bilan o`z saytini modifikatsiya qilishi mumkin. Natijada, uning diskiga yangi yoki xatosi yo`qotilgan fayllar nusxalanadi.

3) Qandaydir provayder orqali internetga kirish imkoni bo`lganda shartnomada mijozlarga xususiy saytlarni joylashtirish uchun bo`sh o`rinlarni taqdim qilish qoidalari ko`rsatilishi shart. Bunda yangi provayderda mavjud bo`lgan foydalanuvchilarni quvvatlab turuvchi maxsus xizmat turidan foydalanish lozim.

4) Xohlovchilar uchun diskli bo`shliqni taqdim etuvchi ham tekin, ham qulay serverlardan foydalanishda ko`plab shunday serverlarni topish mumkin. Masalan, (Rossiya serverlari).

WWW.geocuties.com

[WWW.chat.ru](http://www.chat.ru/)

[WWW.narod.ru](http://www.narod.ru/)

[www.ziyonet.uz](http://www.ziyonet.uz/)

5) Tanlab olingan serverda sayt yaratish, barcha zaruriy ishlarni qayd qilishda Web–sahifa konstruktori yordam beradi. Uning ko`magi bilan yangi ish boshlovchi bunday ishlarni tez va osongina bajaradi.

Shunday qilib, yaratilgan saytni serverlardan birining diskiga joylash zarur. Saytlarni saqlash uchun esa, dashar komp`yuter va Web–server kerak. TCP/IP protokoli asosiy protokoldir. U berilgan ma`lumotlarning almashuvi uchun javob beradi. HTTP–gipermatnni uzatish protokoli. Web–serverlar. Yana FTP– fayllarni ham quvvatlab turishi kerak.

Oddiy va juda qulay bo`lgan personal Web server ham FTP va HTTP xizmatlarini quvvatlab turadi. Yana boshqa serverlar ham mavjud. Ularning har biri kataloglarni tashkil qilish tuzilmasiga, ma`muriy qo`llash xususiyatlariga ega.

Saytni joylashtirish uchun provayder tanlashda (Internetga kirish provayderidan tashqari) quyidagi parametrlarga rioya qilish kerak: diskli oraliq, pochta yashigi, trafik hajmi, saytni kuzatib borish usuli, Web–server nusxasi, dasturiy ta`minot.

Web–saytni ishlab chiqishdan oldin qator asosiy masalalarni echish talab qilinadi, masalan: auditoriya, konkurent, byudjet, biznes protsess, Web–sayt tadqiqodchisi, joylash, quvvatlash va ko`rib chiqish.

Web–saytni loyihalashning asosiy printsiplari orasida quyidagilarni ajratib ko`rsatish mumkin: foydalanuvchilarga mo`ljal olish: foydalanuvchilarni quvvatlab turish; vaqt bilan tekshirib chiqilgan uslublarni ishlatish; jamoa bo`lib ishlash; ortiqchalikning yo`qligi.

HTML gipermatn belgilash tili hisoblanib, (dasturlash tili emas) uning asosiy qoidalari quyidagicha: har bir harakat uning boshi va oxiridagi teglar bilan aniqlanadi; teglar va yo`riqnomalar ichki buyruq hisoblanib, brauzer darchasida ko`rinmaydi.

Web–sahifalar har xil shakllar o`lchamida va vazifasiga qarab–shaxsiy, unga xos, boshlang`ich holda bo`ladi. Web–sahifalarni tinimsiz takomillashtirib berish kerak. Barcha Web–sahifalar birgalikda Web–uzel yoki Web–sayt, deb nomlanadi. Web–sahifalarni Web–saytlarga o`tkazish ob`ektlar uchun zarurat hisoblanadi.

Tuzilma tanlab olingach, uning ildizli tuzilmasini kengaytirish texnologiyasiga deyiladi, ya`ni fayllarga nom berish, shu`ba sahifalarga havola qilish, standart quyi kalontitulni nazarda tutish (zaruriy axborot bilan), Web– uzelning har bir HTML hujjatiga havola (havola matnni, ro`yxat yoki jadval ko`rinishida bo`lishi mumkin). Web–sahifani kengaytirish bosqichida tashrif buyuruvchilarga har tomonlama ma`qul bo`ladigan Web–uzel shakllanadi.

Shablon va masterlarga ega bo`lgan Dream Weaver professional tarzda Web–uzelni yaratish imkonini beradi.

Web–sahifani yaratish uchun ko`plab har xil instrumental (asbob) vositalari mavjud. Bularga zamonaviy HTML–tahrirlagichlar: eng oddiy matn redaktorlari: Home sayt, Front Page, Dream Weaver, HotDog Pro, Coffec Cuplar, Word Presslar kiradi. Interner Assistantning tekin dasturlari MS office panelida yaratilgan axborotlarni Web–uzelga o`rnatish imkonini beradi.

Yaratilgan saytni serverlardan birining diskiga joylash zarur. Saytlarni saqlash uchun esa, dashar komp`yuter va Web–server kerak. TCP/IP protokoli asosiy protokoldir. U berilgan ma`lumotlarning almashuvi uchun javob beradi. HTTP–gipermatnni uzatish protokoli. Web–serverlar yana FTP–fayllarni ham quvvatlab turish kerak.

Shunday qilib, saytni joylashtirish uchun provayder tanlashda (Internetga kirish provayderidan tashqari) quyidagi parametrlarga rioya qilish kerak: diskli oraliq, pochta yashigi, trafik hajmi, saytni kuzatib borish usuli, Web–server nusxasi, dasturiy ta`minot.

Shunday qilib, sahifalarni Internetga joylashtirishda qabul qilingan tavsiyanomalarga rioya qilish talab qilinadi.

#### **II bob. Dream Weaver dasturi va ta'limiy saytlar yaratish**

#### **2.1 Dream Weaver dasturi interfeysi va unda ishlash**

Interfeys deganda informatikada dasturdagi turli komponentlar va foydalanuvchi o'rtasidagi o'zaro aloqani taminlovchi vositalar va qoidalar yig'indisi tushuniladi. Dreamweaver paketi taklif etadigan muomala usuli zamonaviy foydalanuvchi uchun odatiy bo'lib qolgan grafik oynali interfeys printsiplariga asoslanadi. Dreamweaver paketi o'sha sinfdagi boshqa dasturlar bilan taqqoslaganda ancha aniq, moslashuvchan va shu bilan bir paytda kuchli interfeys hisoblanadi. Palitralar, ko'p sonli klaviatura kombinatsiyalari va menyu qatori uning asosiy «tashuvchi loyihalari» hisoblanadi. Barcha operatsiyalar to'xtatilgach ekranda qoladigan oynalarni palitralari (Palette) yoki panellar (panel) deb atash qabul qilingan. Ekranning maxsus ajratilgan pozitsiyalarida emas, balki ixtiyoriy joyida joylasha oladigan oynalar ko'chib yuruvchi palitralar (floating plette) deb ataladi. Dteamweavet dasturi muloqot oynalarining ko'pchiligi ko'chib yuruvchi palitralar ko'rinishida ishlaydi.

Palitralar va panellar orasidagi kichik farqlar dasturni tavsiflash uchun sezilarli ahamiyatga ega emas. SHuning uchun kelgusida bu atamalarni sinonimlar sifatida qo'llaymiz.

Deyarli barcha palitralar birlashish xususiyatiga ega. Bu har xil palitralarni bitta muloqot oynasida joylashtirish mumkinligini bildiradi. Birlashtirish amali turli mavzu yoki buyruqlarga tegishli boshqaruv vositalariga ega bo'lgan ko'p funktsiyali terma palitralarni olish imkoniyatini beradi. Birlashish xususiyatiga ega bo'lgan palitralarni (ular dasturda ko'pchilikni tashqil etadi) modulli (dockable) palitralar deb ataymiz. Bir necha alohida modullardan iborat murakkab palitralar terma (tabbed) palitralar deb ataladi.

1-rasmda to'rtta ochiq muloqot oynali dasturning tashqi ko'rinishi ko'rsatilgan. Boshqaruvning eng talab qilinuvchi vositasi so'zsiz, Ptopetties inspectot (xossalar inspektori) palitrasi hisoblanadi. Uning yordamida HTML

sahifalarida obektlarni formatlash va HTML sahifasidagi obektlarni tahrirlash bo'yicha ko'plab amallar bajariladi. Behavietos (rejimlar) palitrasi – bu moduli ko'chib yuruvchi palitraga misol bo'ladi. Dreamweaver dasturi turli loyiha masalalarini hal qilishga mo'ljallangan unga yaqin shunga o'xshash obektlarga ega.

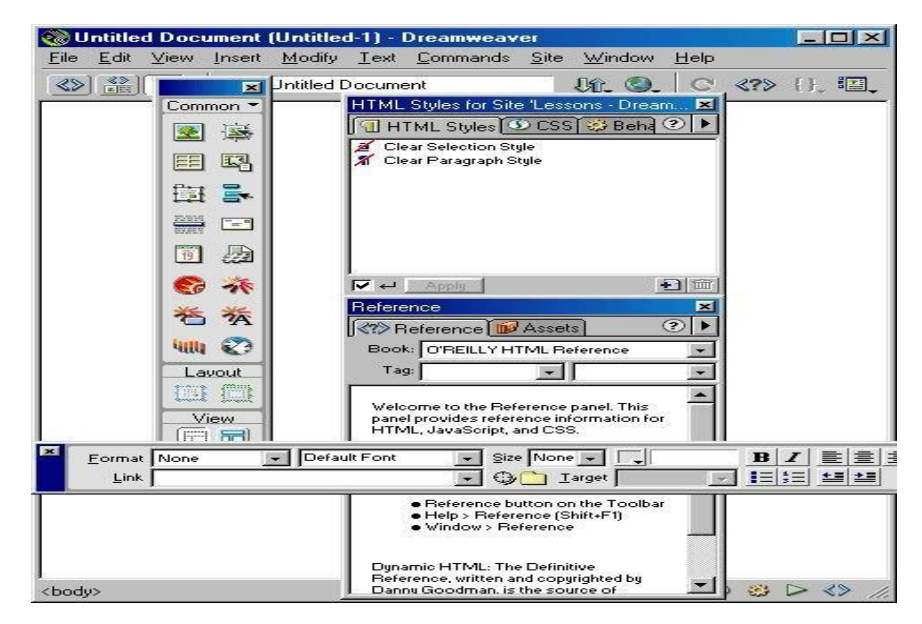

Dastur oynasining tashqi ko'rinishi

Rasmda ikkita oddiy modulli Layets va Histoty palitralardan iborat bo'lgan terma palitraga misol keltirilgan. Objekts palitrasi tashqi obektlar: rasmlar, jadvallar, qatlamlar freymlar va boshqa obektlarni qo'yish uchun mo'ljallangan. Rasmda ko'rsatilgan boshqa barcha boshqaruv elementlari hujjat oynasining ajralmas tashkil etuvchi qismi hisoblanadi. Texnik tizimlarning ishonchli ishlashi, dasturiy mahsulotlari interfeyslarining qulayligi asosida to'g'ri tashkil qilingan. Dteamweavet paketi formatlash va tahrirlashning deyarli barcha asosiy buyruqlari uchun amalga oshirishning bir necha xil usullarini taklif etadi. Keng formatli ekranlarning omadli egalari ularni palitralar va panellar yordamida bajarishlari mumkin. Bundan mahrum foydalanuvchilarga esa dastur menyu qatori buyruqlarini va klaviatura tugmalari kombinatsiyalaridan foydalaniladi.

Menyu qatori – bu Windows ning ixtiyoriy ilovasining zaruriy atributidir. U komandalarga, muloqot oynalariga, tugmalarga yo'l ochadi, ular yordamida hujjat yaratish, dasturni sozlash, vizuallashtirish jarayonini boshqarish kabi samarali ishlar bajariladi. Menyu qatorining har bir bandi vazifasi jihatidan birbiriga yaqin kiritilgan menyu va kichik menyular ierarxiyasini hosil qiluvchi buyruqlar guruhini birlashtiradi. Bu bandlarning qisqacha tavsifini keltiramiz.

 File menyusi (Fayl) fayllar bilan bog'liq buyruqlarni, gipermatnli hujjatlar shablonlari bilan ishlash, eksport qilish, import qilish va brouzer dasturlarida ko'rish buyruqlarini o'z ichiga oladi.

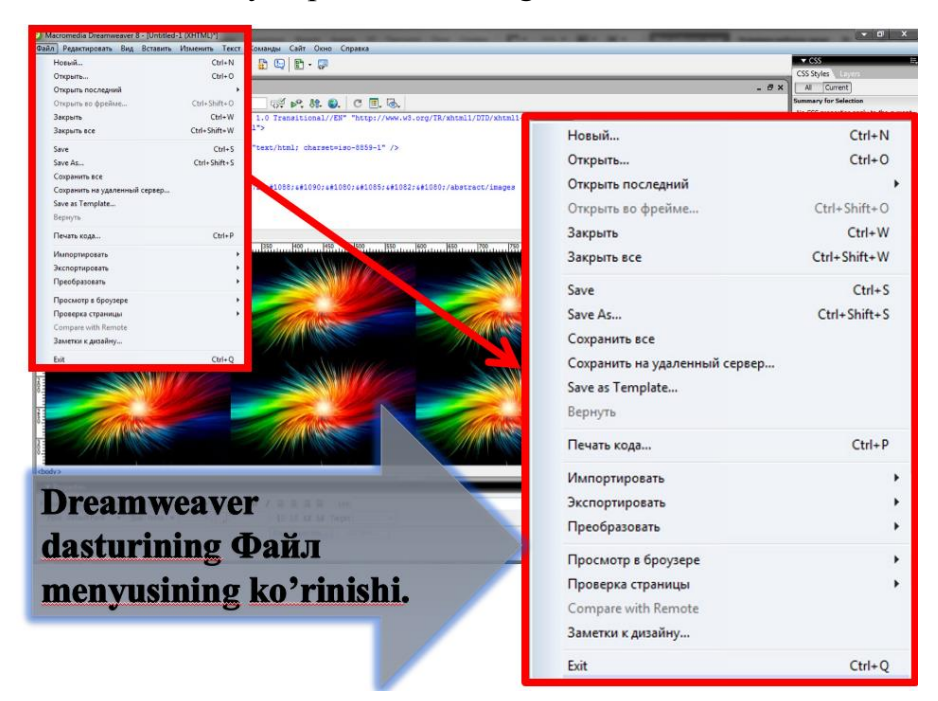

- Edit (Pravka) menyusiga tahrirlash va qidirish bilan bog'liq buyruqlar kiradi.
- View (Vid) menyusi interfeysning yordamchi elementlarini va gipermatnli hujjat obektlarining ko'rinishlari ustida ishlovchi buyruqlarni o'z ichiga oladi.
- Insert (Vstavka) menyusiga har-xil obektlarni import qilish buyruqlari kiradi: rasmlar, jadvallar, formalar, katlamlar, maxsus belgilar va boshqa obektlarni import qilish.
- Modify (Izmenit) menyusi o'z ichiga gipermatnli hujjat obektlari atributlarini o'zgartirish buyruqlarini oladi.
- Text (Tekst) menyusi o'z ichiga matnli fragmentlarni hosil qilish va ularni formatlash bilan bog'liq buyruqlarni o'z ichiga oladi.
- Commands (Komandы) menyusi gipermatnli hujjatlarni avtomatik qayta ishlash buyruqlarini o'z ichiga oladi.
- Menyu qatorining Site (Sayt) bo'limi sayt bilan ishlash vositalari va gipermatnli hujjatlar bilan bog'liq murakkab tizimlar vositalarini o'z ichiga olgan.

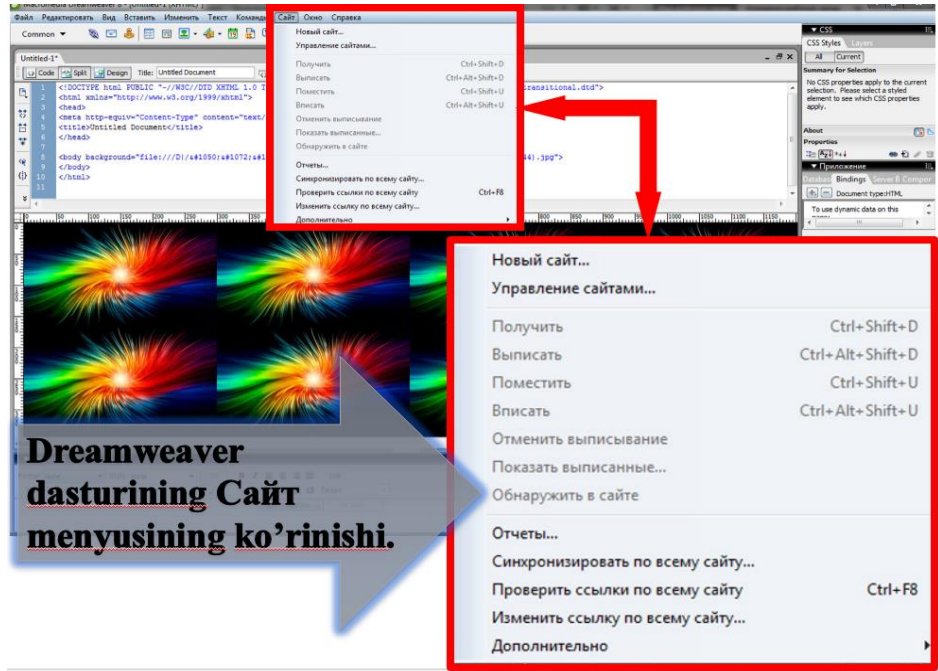

- Window (Okno) menyusi dasturga tegishli palitralar, panellar va muloqot oynalarini o'rnatish va olib tashlash bilan bog'liq buyruqlarni o'z ichiga oladi.
- Help (Spravka) menyusida dasturdan foydalanish haqidagi interaktiv malumotlarni chaqirish, elektron qo'llanmani chaqirish kabi buyruqlar joylashgan.

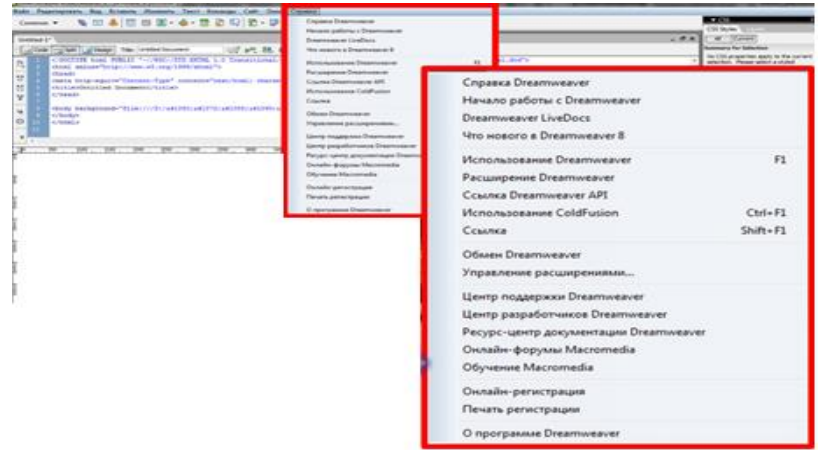

Uskunalarlar paneli dasturning asosiy dispetcherlik (nozimlik) pulti vazifasini bajaradi. U eng ko'p ishlatiladigan buyruqlar va tahrirlash resurslarini chaqirish tugmalarini birlashtiradi. Bu ixchamgina panel kiritilgan menyu va kichik menyular tizimi navigatsiyasi bilan bog'liq sarf-harajatlarni anchagina qisqartiradi.

Unda joylashgan barcha boshqaruv elementlarini sanab o'tamiz (chapdan o'ngga).

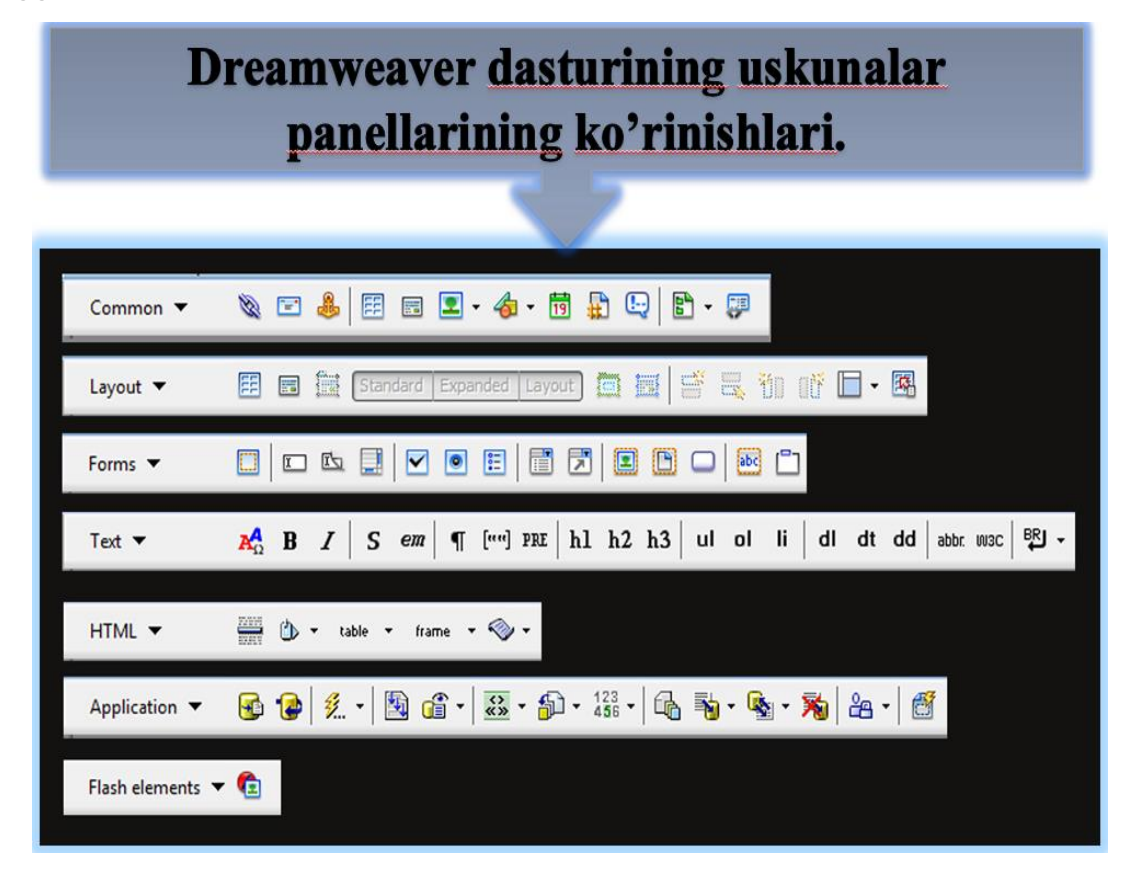

 Code View (Rejim razmetki) - gipermatnli hujjatning faqat belgili kodlari tasvirlanadi. (dizayni tasvirlanmaydi).

- Code and Design View (Rejim razmetki i planirovki). Tugmasi bosilganda hujjat oynasi ikki qismga ajraladi: birinchi oynada belgili kodlar beriladi, ikkinchi oynada esa gipermatnli sahifaning dizayni, yani tashqi ko'rinishi beriladi.
- Design View (Rejim planirovki). Dasturda ishlashning vizual WYSIWYG rejimiga o'tish tugmasi.
- Title (Zagolovok) bu matnli maydon hujjatning sarlavhasini kiritishga mo'ljallangan.
- File Management (Upravlenie faylami) tarmoqda malumot almashish uchun xizmat qiladigan fayllar bilan ishlash buyruqlaridan tarkib topgan menyuni ochish tugmasi.
- Pteview/Debug in Btowset (Prosmotr/otladka v brouzere) tugmasi gipermatnli hujjatni ko'rish va undagi Java Sctipt kodlarini tanlangan brouzerda ishlash yoki ishlamasligini tekshiruvchi buyruqlaridan iborat menyuni ochadi.
- Teftesh Design View (Obnovit stranitsu) bu buyruq berilgandan so'ng, hujjatning belgili matnlarida bo'lgan barcha o'zgarishlar loyihalash rejimiga uzatiladi. Ana shu vaqtda kodlarni interpritatsiyasi va sintaksik tekshiruv boshlanadi. Xato fragmentlari sariq rangda ko'rsatiladi. To'g'rilari esa sahifada tasvirlanadi.
- Tefetence (Spravka) tugmasi elektron malumotli qo'llanmani ekranga chiqarib beradi. Bu qo'llanmada gipermatnli belgilash tili deskriptorlari ifodalangan.
- Code Navigation (Navigatsiya po kodam) tugmasi Java Sctipt tilida yozilgan belgili kodlarni tuzatishni boshqaruv buyruqlaridan tarkib topgan menyuni ochadi.
- View Options (Parametrы otobrajeniya) tugmasi hujjat oynasining qo'shimcha elementlari vizualizatsiyasini boshqaruvchi buyruqlar menyusini ochadi. Bu menyuga asosiy menyu qatoridagi View menyusining bir necha buyruqlari kiradi.

Edite Sizees (O'lchamlarni to'g'rilash) ning oxirgi bandi hujjat oynasining o'lchamlarini tanlash va ularni standartlar ro'yxatiga kiritish imkonini beradi. Ekranda Ptefetences (Sozlashlar) muloqot oynasi paydo bo'ladi, unda Width (kenglik, eni) maydonida-kenglik, Hight (balandlik) maydonda esa soha balandligi belgilanadi. YAngi standartning matnli tavsifi Desctiption (tavsiya) maydonida ko'rsatiladi.

Barcha o'lchamlar dastur oynasining xizmat elementlarini: o'lchov chiziqlari va menyu qatorini inobatga olmasdan hisoblab chiqiladi. Faqatgina hujjat va uning obektlari uchun ajratilgan ishchi soha hisobga olinadi. Dteamweavet dasturida holat qatorining balandligi, chap va o'ng maydonlar eng ommaviy brouzerlar Mictosoft Explotet va Netscafe Navigatot larning shunga o'xshash o'lchamlariga asosan tanlab olinadi.

#### Kоntеkstli mеnyu

Kontekstli menyu Windows operatsion tizimining xatto boshlovchi foydalanuvchilari uchun ham yaxshi tanish. Boshqaruvning bu standart usuli ushbu operatsion tizimi boshqaruvida ishlovchi ko'pchilik ilovalar (dasturlar) tomonidan ko'p qo'llaniladi. Uning mohiyati sodda. Sichqonchaning o'ng tugmasini hujjat oynasining obekti ustida bosilsa, ekranga obekt turiga bog'liq bo'lgan mazmunli menyu chiqadi. Bu menyuda shu obektga tegishli yoki ushbu holatda talab qilinishi ko'proq ehtimolligi bor bo'lgan buyruqlar to'plangan.

Dreamweaver dasturining barcha versiyalari kontekstli menyu bilan aloqada bo'ladi. Kontekstli menyuning o'lchamlari buyruklari safi kengaydi, qo'shimcha darajalarga ega bo'ldi va endi har qanday holatda chaqirilishi mumkin. 6-rasmda oyna ixtiyoriy bo'sh nuqtasida sichqonchaning o'ng tugmasi bosilsa dastur chiqarib beradigan kontekstli menyuga misol keltirilgan.

#### Property Inspectot pаlitrаsi

 Property Inspectot (Inspektor svoystv) palitrasi — bu dasturning asosiy instrumentidir. HTML sahifasida joylashgan obektlar atributlarini o'zgartirish ishlarining asosiy qismini uning yordamida bajariladi. (7-rasm).

Property Inspectot palitrasi ko'chib yuruvchi palitradan iborat bo'lib, uning tarkibi bajarilayotgan operatsiyaga, tanlangan obekt turiga va kursorning holatiga qarab, mos ravishda o'zgarib turadi. Palitrani ekranga chiqarish uchun quyidagi Window > Properties (Okno > Svoystva) buyruqni berish yoki CTTL+F3 tugmalar kombinatsiyasini bosish kerak. Bu buyruqni qaytadan berish palitrani ekrandan olib tashlaydi.

Dreamweaver o'zining bir qancha qo'shimcha funktsiyalari bilan foydalanuvchilarga manzur bo'ldi: birinchidan, Dreamweaver barcha palitralari erkin holatda turadi. Ularni qaerga surib qo'ysangiz o'sha erda joylasha oladi. Bu esa monitorning ish maydoni xududini boshqaruvning xizmatchi elementlari va hujjatning oynasiga eng optimal bo'lish imkonini beradi. Ikki monitorli tizimda ishlaydigan foydalanuvchilar barcha yordamchi oyna va palitralarni bitta monitorga joylab, ikkinchisida esa hujjatlar bilan ishlashi mumkin. Ikkinchidan, dastur palitralari birlashish xususiyatiga ega. Uchinchidan, barcha ochiq palitralarni dastur ish stolidan olib tashlovchi buyruq mavjud. Bu operatsiyalarni F4 tugmasini bosish bilan ham bajarish mumkin. Bu tugmani takror bosish esa yana tiklash imkonini beradi.

: Layout (Komponovka) va View (Vid). Ular maketlash rejimiga o'tish va sahifannig strukturasini tezda yaratishga imkoni beradi. Bu elementlar bilan qisqacha tanishib o'tamiz:

- **Dtaw Layout Cell** (Sozdanie maketnoy yacheyki) maketli katakcha yaratish instrumentini faollashtiradi.
- **Dtaw Layout Table** (Sozdanie maketnoy tablitsы). Maketli jadval yaratish instrumentini faollashtiradi.
- **Standatd View** (Standartnыy rejim). Hujjat bilan ishlashning standart rejimiga o'tish.
- **Layout View** (Rejim maketirovaniya) Hujjatni maketlash rejimiga o'tish.

Ushbu bo'limni nomi palitra sarlavxasi qatori ostida tasvirlanadi. Bo'limni ochish uchun shu nomni sichqoncha chap tugmasi bilan bosing. Ochilgan menyudan foydalanuvchi kerakli qismni tanlashi mumkin. Palitraning ayrim bo'limlarida hamma tugmalar ham tasvirlanmaydi. Masalan, Common (Obщie) bo'limi yigirmaga yaqin tugmani o'z ichiga oladi, ularning hammasi ham palitra oynasiga sig'maydi. Boshqa tugmalarni ko'rish uchun prokrutkadan foydalanish (prokrutkani vazifasini palitraning chetida joylashgan strelkali tugmalar bajaradi) yoki muloqot oynasining o'lchamini kattalashtirish kerak.

Aksariyat xollarda obektlarni qo'yish uchun qo'shimcha parametrlarni kiritishga to'g'ri keladi. Bunday holatlarda ekranda foydalanuvchi tanlashi yoki malumot kiritishi mumkin bo'lgan muloqot oynasi paydo bo'ladi. Bu oynaga foydalanuvchi obektning kerakli obektlarini tanlash yoki kiritish kerak.

Dаsturning HTML bilаn ishlаsh imkоniyatlаri

Dteamweavet dasturining yaratuvchilari gipermatnli hujjatlarning ko'plab tahrirlash operatsiyalarini to'g'ridan-to'g'ri HTML deskriptorlari yordamida bajarish mumkin. HTML so'zma-so'z tarjimada: gipermatnlarni belgilash tili (HypetText Matkup Language) manosini beradi. HTML tili bu - instruktsiyalar to'plami yoki kiritilgan matn va import qilingan obektlarni ekranda namoyishini taminlab beradigan ifodalardir. Bu tilning elementlarini deskriptorlar yoki teglar deb nomlash qabul qilingan. Ingliz tilidan tag (yorlik, belgi va boshqa manolarni beradi). Deskriptorlarni saqlash uchun ASCII belgilari qo'llaniladi. SHuning uchun har qanday gipermatnli hujjatni belgilashni har qanday oddiy matn muharrirlarida bajarish mumkin. Buning uchun xatto Bloknot dasturi ham etarli.

Gipermatnli hujjatlarni yaratishning asosiy qoidalari bilan tanishib chiqamiz. HTML tilining kodlari hujjatning matnli massivlari qismi hisoblanadi.

Endi deskriptorlar bilan tanishib chiqamiz. Deskriptorlar ikki xil bo'ladi. YAkka va juft deskriptorlar. Juft deskriptorlar ayrim xollarda konteynerlar deyiladi. Hujjatga tegishli matnlar va uning belgili kodlarini ajratish uchun, HTML tili kodlari burchakli qavslarda yoziladi. Masalan, <bt> yoki <p>. Juft deskriptorlar (konteynerlar) o'z ichiga deskriptorlar juftligini, ochiladigan (boshlangich) va yopiladigan (oxirgi) deskriptorlar. Bu juftliklar <tag> </tag> ko'rinishida yozilib, o'z qiymatini juftlik orasidagi hujjat fragmentiga o'tkazadi.

Boshqacha aytganda konteyner juftliklari orasiga hujjat fragmenti yoziladi. Deskriptorlar ana shu fragment uchun ishlaydi xolos. YAkka deskriptorlarda yopiladigan teg bo'lmaydi. Masalan, <ht> deskriptori gorizontal chiziq hosil qiladi, <bt> - esa matnli qatorni ifodalaydi, eng muhim yakka deskriptorlardan biri <img> maxsus kodi hisobalanadi. U rasmlarni qo'yiladigan holatini va joylashuvini belgilaydi.

Endi Dteamweavet dasturida shablon asosida yangi hujjat hosil qilamiz. YAngi hujjatning bo'sh (tuldirilmagan) bo'lishi xammamizga malum. Quyida bunday sahifaning gipermatnli belgilari keltirilgan.

 $\langle$ html $>$ 

<head>

<title>Untitled Document</title>

```
<meta http-equiv-"Content-Type" content-"text/html; chatset=iso-8859-1">
```
</head>

```
<body bgcolot="#FFFFFF">
```
 $<$ /body> $<$ /html>

Bu erda <html> deskriptori gipermatnli hujjatning chegarasini (boshlanish yoki tugashini) bildiradi. Hujjatning o'zi esa ikki qismga bo'linadi: sarlavxa qismi va asosiy qism. Sarlavxa bo'limi — bu kodning <head> va </head> deskriptorlar orasida joylashgan fragmenti.

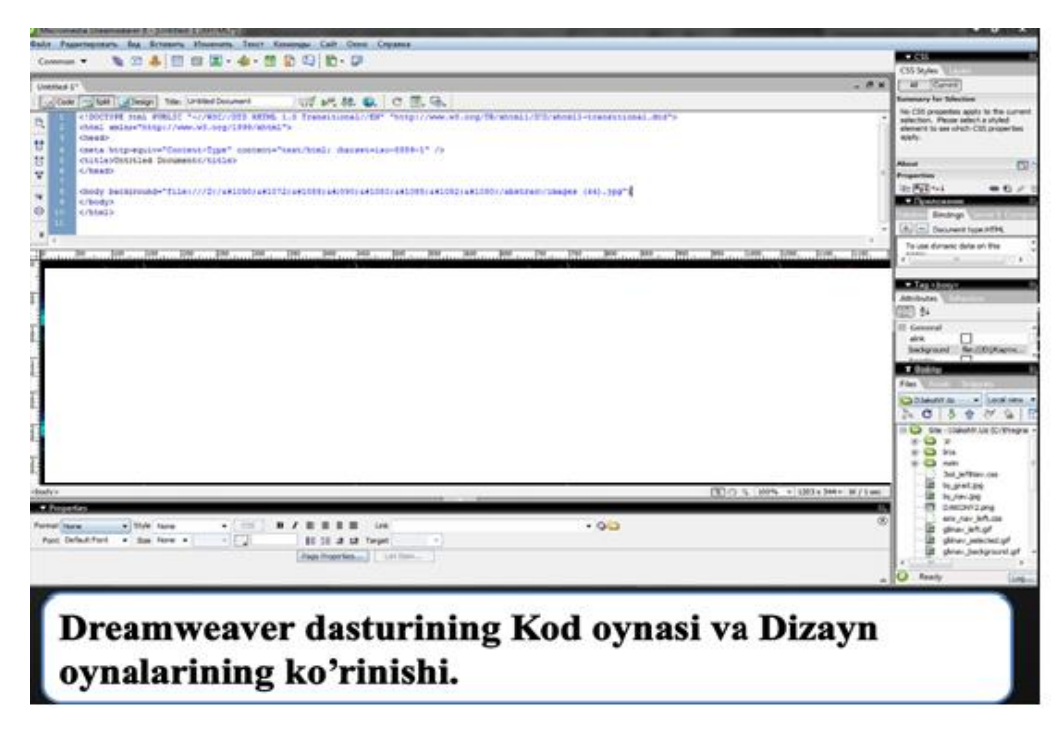

Hujjatning asosiy qismi — bu kodning  $\langle \text{body} \rangle$  va  $\langle \text{body} \rangle$  deskriptorlar juftligi orasida joylashgan eng muhim qismi hisoblanib: matnlar, rasmlar, animatsiyalar, jadvallar, bog'lanishlar va boshqalarni o'zida saqlaydi.

 <title> deskriptori esa o'zida gipermatnli hujjatning rasmiy nomi matnini ifodalaydi. Hujjatni ko'rishda bu matn brouzer dasturining sarlavxa qatorida tasvirlanadi. U faqat sahifaning mavzusini ifodalovchi malumot bo'lib qolmasdan, balki Internetdagi qidiruv tizimlarida sahifani indeksatsiyalash uchun ham xizmat qiladi.

<meta> deskriptorining chatset atributi internetda tanlangan simvollarni namoyishini taminlovchi kodirovkani ifodalaydi. (Odatda yangi shablondagi (iso-8859-1) kodli to'plam kiril simvollarini ifodalay olmaydi).

<body> deskriptorining bgcolot atributi sahifaning foni rangini belgilaydi. YAngi hosil qilingan hujjatda fon rangi oq rangda bo'ladi. (#FFFFFF).

Bizga boshqa dasturlardan belgilangan matnni yoki butun hujjatdagi matnni shriftini belgilash malum. Endi ana shu jarayonni HTML tilida qanday bajarilishi ko'rib chiqamiz. Bu vazifani HTML da maxsus deskriptor <font> yordamida bajariladi. Uning qiymatlari bo'lib bir nechta shriftlar nomi ishlatilishi mumkin, masalan: <font face="Coutiet, Helvetica, sanssetif">SHriftni belgilash </font>

SHriftlarni belgilashni texnik tomoni esa matn muharrirlaridan xech ham farq qilmaydi.

- 1. Matnni belgilang yoki matn kursorini hujjatning shrifti o'zgarishi kerak bo'lgan joyiga qo'ying.
- 2. Text > Font (Tekst > SHrift) buyrug'ini bering va kerakli shriftni tanlang. Xuddi shu ishni Ptopetty Inspectot (Inspektor svoystv) palitrasi yordamida ham bajarish mumkin.

Tanlangan shriftning nomi shriftlar ro'yxatining nomi hisobla

## **2.2 Dream Weaver dasturi asosida ta'limiy sayt yaratish usuli**

Micromedia Dreamweaver MX dasturida ishni boshlash uchun «Pusk» tugmasini bosamiz, «Programmi» (Vse programmi) ni tanlaymiz va «Macromedia» bo`limini bosganimizdan so`ng, Micromedia Dreamweaver MX dasturini yuklaymiz:

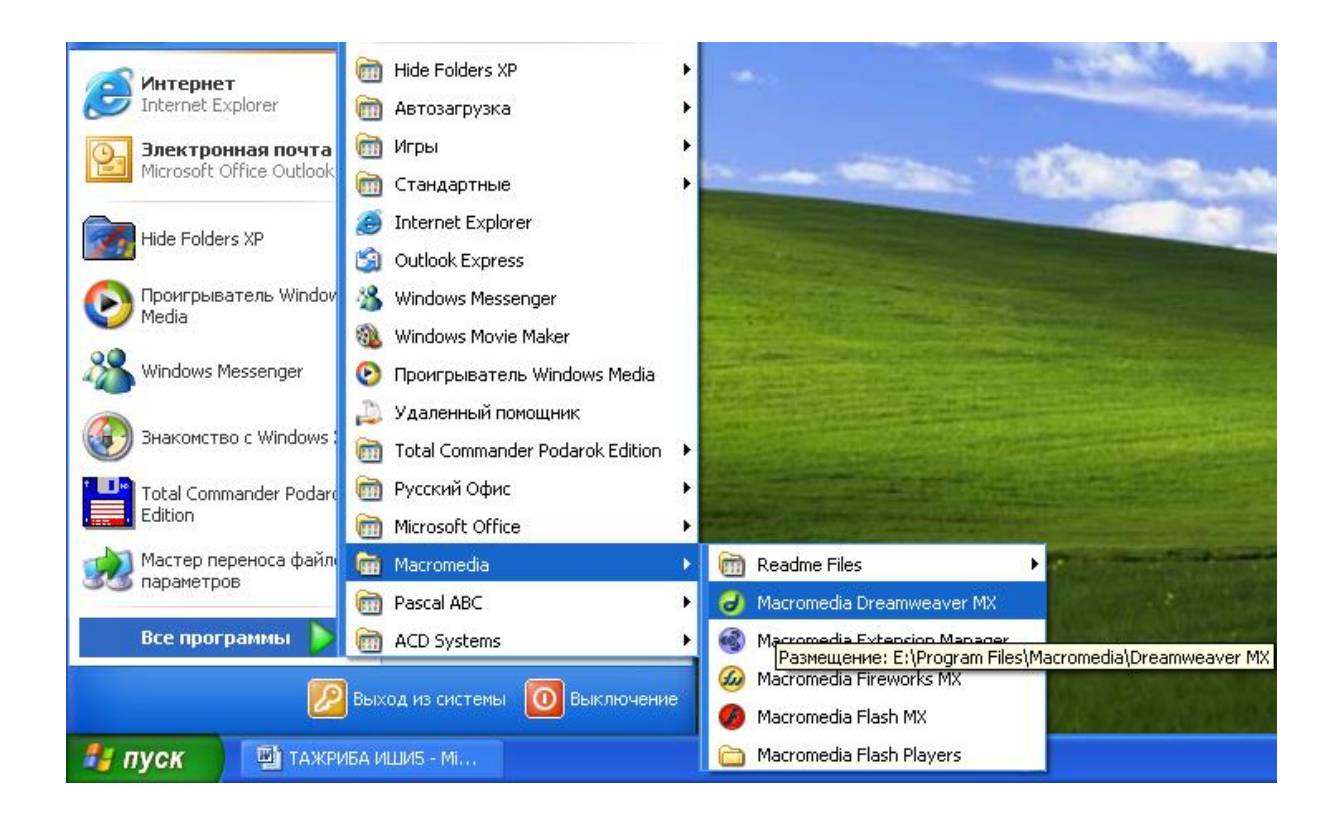

Tanlab bo`lgandan so`ng, ekranga Micromedia Dreamweaver MX dasturi ishga tushadi.

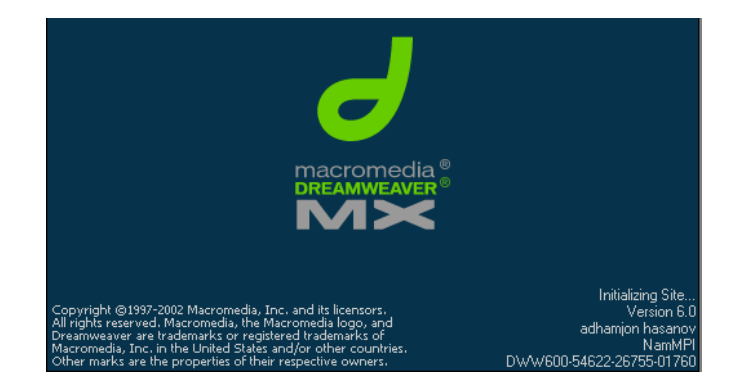

Uning ishchi oynasi quyidagi ko`rinishda bo`ladi

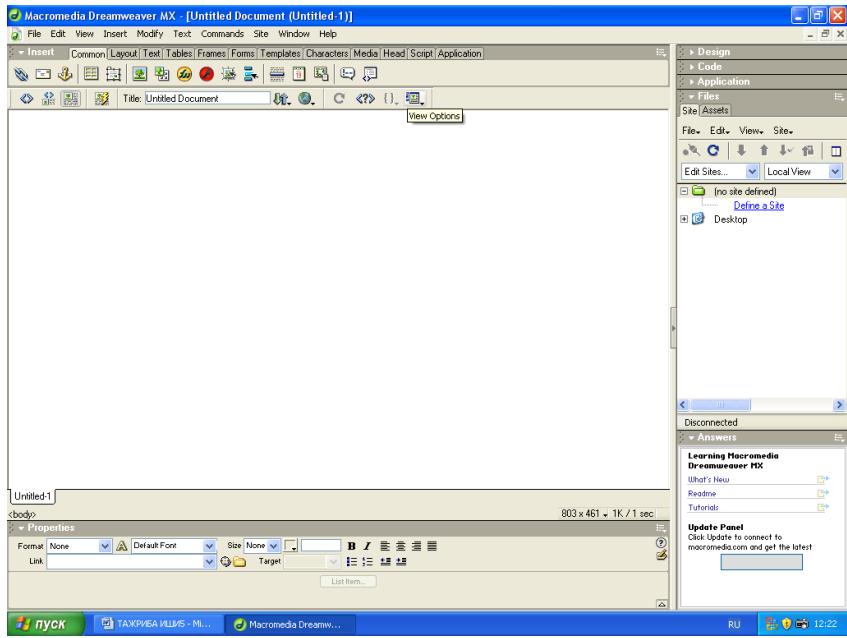

Micromedia Dreamweaver MX dasturida quyidagi bo`limlar File, Edit, View, Insert, Modify, Text, Commands, Site, Window, Help joylashgan.

File - bo`limi tayyorlangan yoki tayyorlanayotgan sahifalar ustida amallar bajaradi, ya`ni fayllarni ochish, berkitish, saqlash, chop etish kabi amallarni bajaradi;

Edit – bo`limida sahifalar tahrirlanadi;

- View bo`limida Micromedia Dreamweaver MX dasturi ishchi oynasining ko`rinishini berish mumkin: kod, kod va sahifa, sahifa;
- Insert turli xil rasmlar, jadvallar, freymlar, tugmachalar, formalar va h.k. larni joylash ishlari shu bo`limda bajariladi;
- Modify bo`limida sahifaning xususiyatlari, ichki va tashki ishoratlari, jadval va freymlar yaratish kabi amallar bajariladi;
- Text ishchi stoldagi matnlar ustida turli xil amallar: rang berish, o`lcham qo`yish, sarlavha yoki abzats va h.k. bajarish mumkin;

Commands-sahifa uchun turli xil buyruqlar bajariladi;

Site – tayyorlangan saytlar ustida turli xil ishlar olib boriladi;

Window - bo`limida Micromedia Dreamweaver MX dasturidagi ishchi oynaning ko`rinishi o`zgartirish ishlari olib boriladi;

Help- Micromedia Dreamweaver MX dasturi haqida ma`lumot olinadi.

## **Insert bo'limii**

Micromedia Dreamweaver MX dasturida Insert bo`limi joylashgan bo`lib, unda quyida bandlar joylashgan bo`lib:

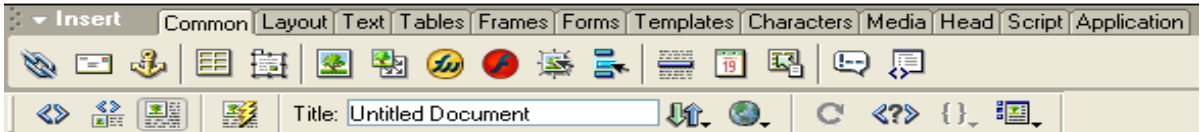

uning quyi qismida

 $\langle \rangle$  - dasturning kodi

 $\frac{\text{L}}{\text{L}}$ - dasturning sahifasi va kodi

**4** dasturning sahifa

ko`rinishlari joylashgan.

Bu bandlar orqali tayyorlanayotgan sahifaning HTML tilidagi kodiga yoki sahifasiga o`tish uchun qo`llaniladi.

Insert bo`limi orqali rasmlar, formalar, freymlar, jadvallar, Macromedia Flash va Fireworks dasturlariga o`tish mumkin.

## **Matnlarni kiritish va ular ustida amallarni bajarish**

Matnlarni formatlash uchun Micromedia Dreamweaver MX dasturining yuqori menyusida joylashgan Text bandidan foydalanamiz

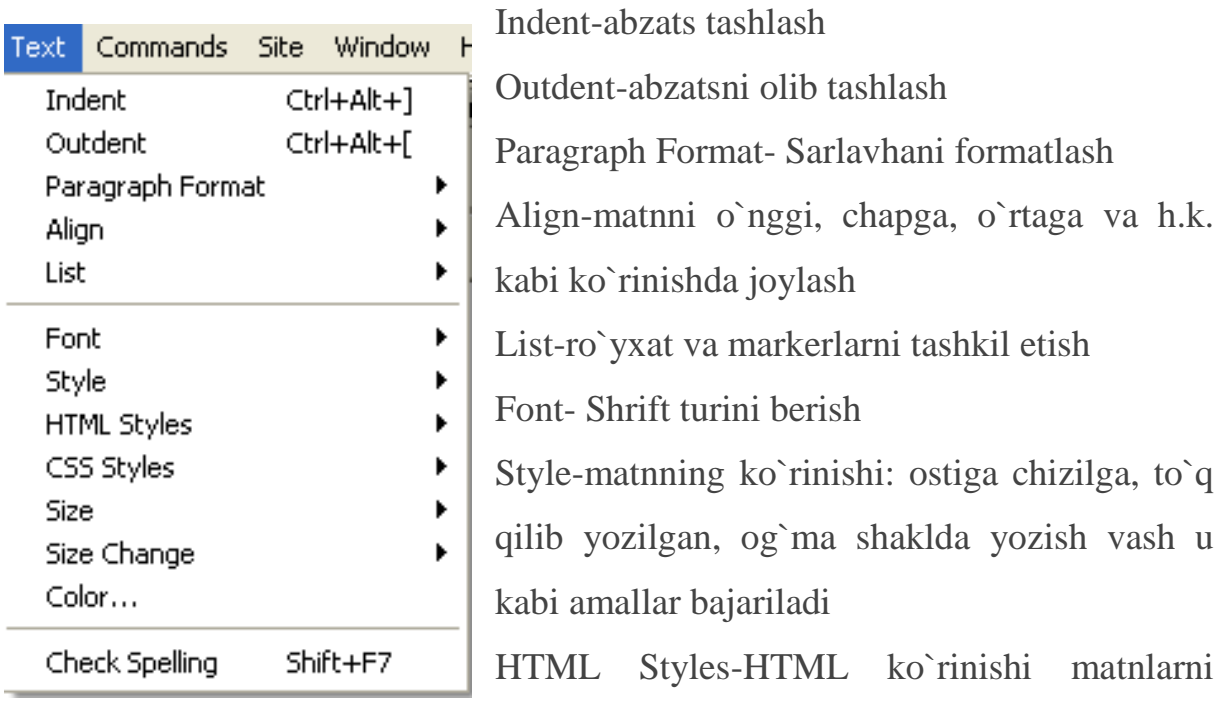

tahrirlaydi

CSS Styles- CSS ko`rinishi matnlarni tahrirlaydi

Size-Matnning o`lchami beriladi

Size Change-Matnlarning oraliq masofasi

Color-matnning rangi

Masalan, Mukovaning Micromedia Dreamweaver MX dasturidagi ko`rinishi quyidagicha:

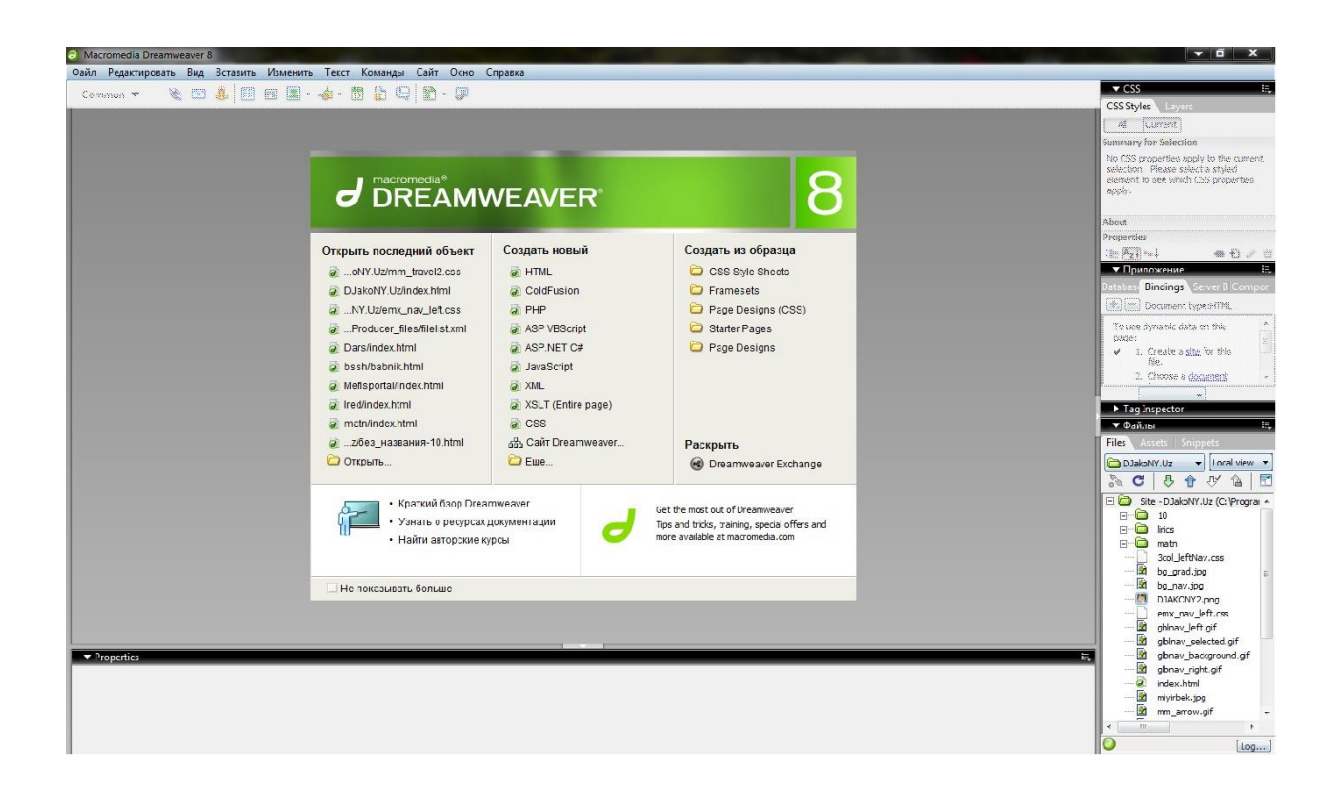

 Dreamweaver dasturining hujjat oynasi. Bu yerda qanday turdagi web sahifa yaratishimizga qarab tanlab olamiz.

Micromedia Dreamweaver MX dasturida rasm va tugmachalarni qo`yish.

Micromedia Dreamweaver MX dasturida rasm qo`yish uchun avvalo sahifani saqlash lozim. Shundan so`ng quyidagi amal orqali rasm joylash ishi bajariladi, ya`ni Insert bo`limidan Image bandini tanlaymiz:

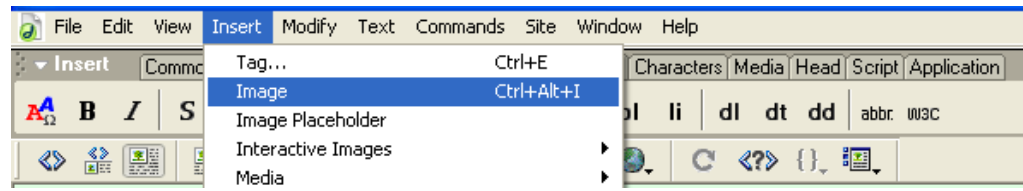

Ekranda quyidagi oyna hosil bo`ladi:

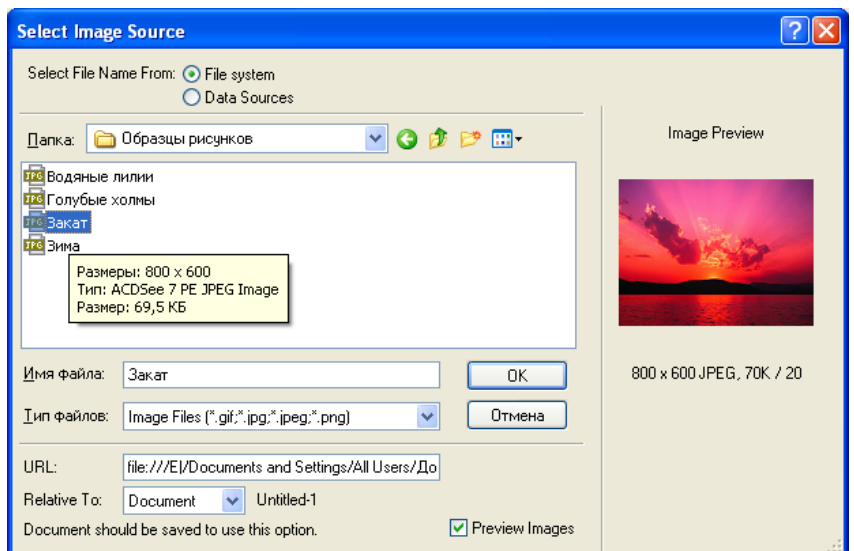

U erdan kerakli bo`lgan rasmni sahifa joylash uchun OK tugmasini bosamiz:

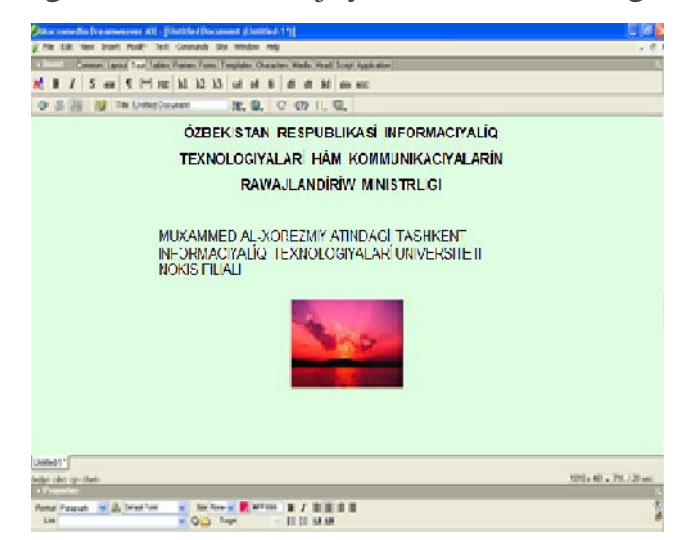

Micromedia Dreamweaver MX dasturida tugmachani joylash uchun Insert bo`limiga kirib, u erdan Interactive Image bandi orqali Flash Button ni tanlaymiz:

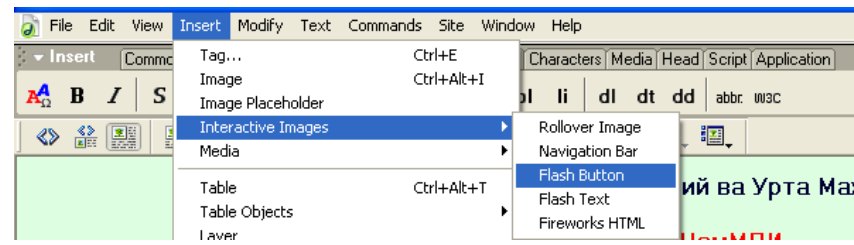

Ekranda quyidagi oyna hosil bo`ladi:

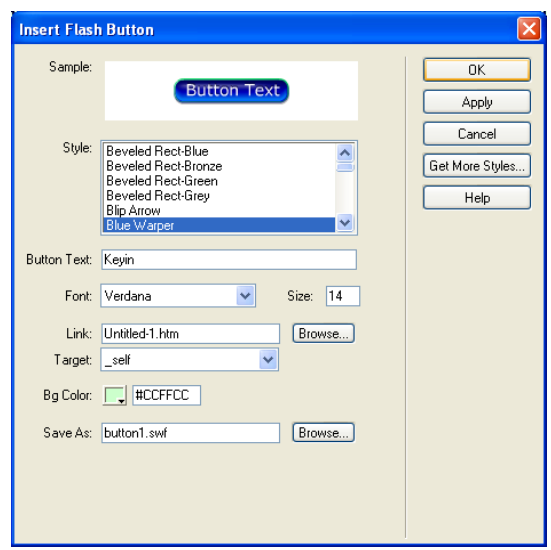

Bu oynada quyidagi bo`limlar joylashgan:

Sample - tugmachaning ko`rinishi

Style – tugmachaning nomi

Button Text – tugmachaning matni

Font – shrift turi

Link – giperishorat

Target – sahifaning ko`rinishi

Bgcolor- tugmachaning orqa fon rangi

Save as- tugmachani qanday nom bilan saqlash

Kerakli amallarni kiritib bo`lgandan so`ng OK tugmasini bosiladi va sahifaga tugmacha joylashtiradi:

Micromedia Dreamweaver MX dasturida jadval tashkil etish uchun Insert bo`limidan Table bandi tanlanadi:

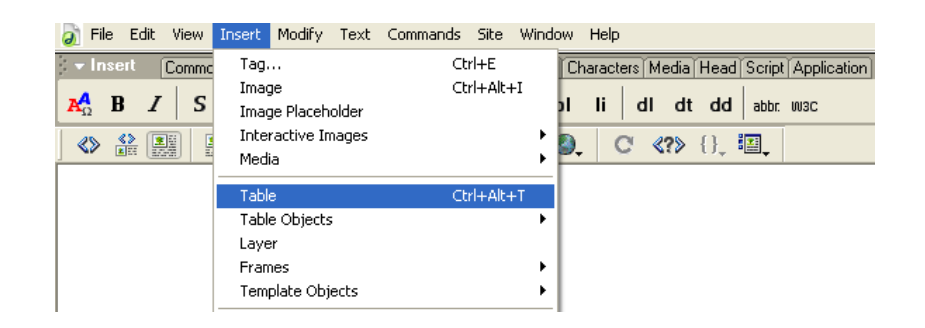

Tanlangandan so`ng ekranda quyidagi oyna hosil bo`ladi:

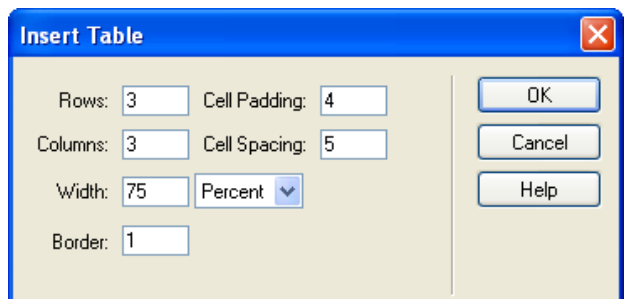

Bu erda

Rows-qatorlar soni

Solumns-ustunlar soni

Width-uzunligi

Border-jadval chizig`ining qalinligi

Cell Padding-matnning jadval Bilan oraliq masofasi

Cell Spacing-jadval chizig`ining uzunlik masofasi

Jadval uchun qo`shimcha xususiyatlarni bilish uchun sahifaning quyi qismiga e`tibor berish lozim.

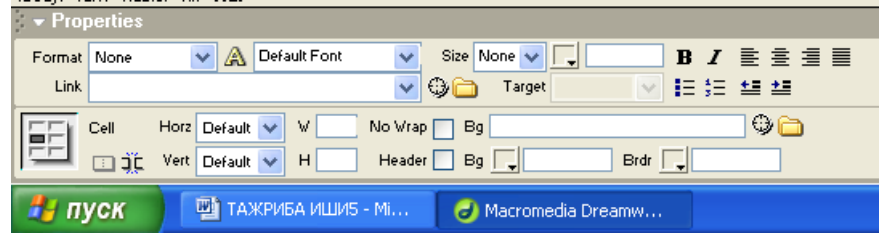

Bu bo`lim orqali yacheykalarni birlashtirish, bo`lish, balandligini berish, matnlarni qalinlashtirish, o`rtaga olish, o`lchamini berish va ularga giperishoratlar berish mumkin.

Micromedia Dreamweaver MX dasturida freym tashkil etish uchun Insert bo`limidan Frames bandi tanlanadiva u orqali qo`shimcha freym qo`shiladi:

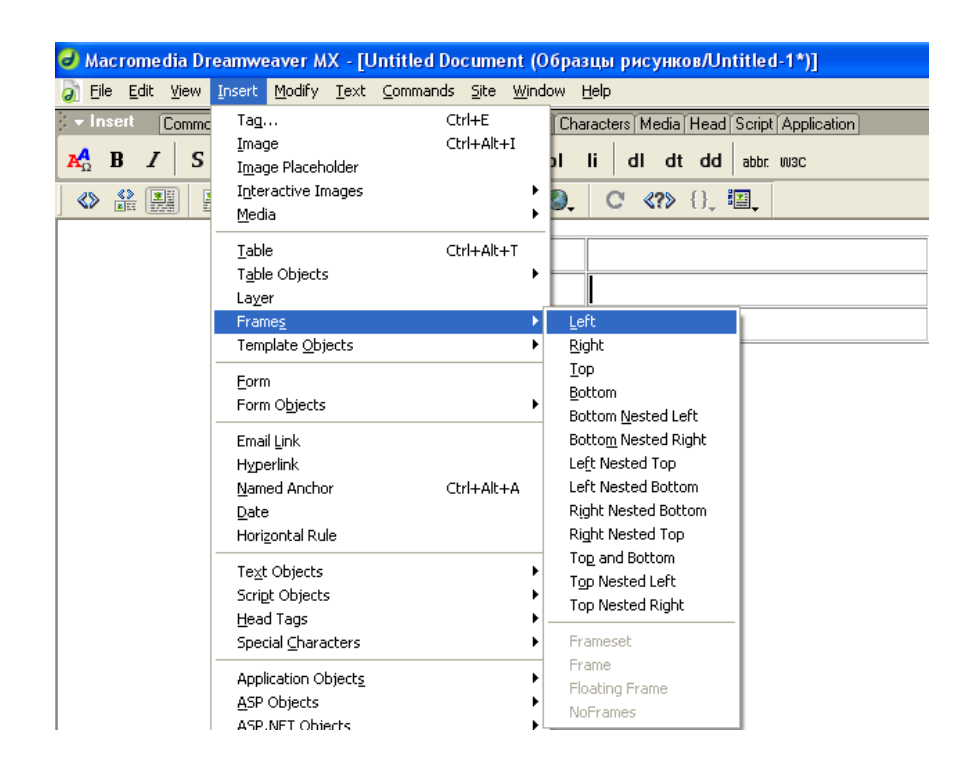

Qulaylik sifatida Insert bo`limidagi Frames menyusidan ham freym tashkil etish mumkin.

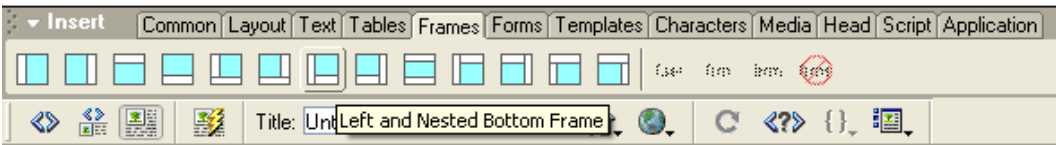

Bu erda ham turli-tuman freymlar joylashgan.

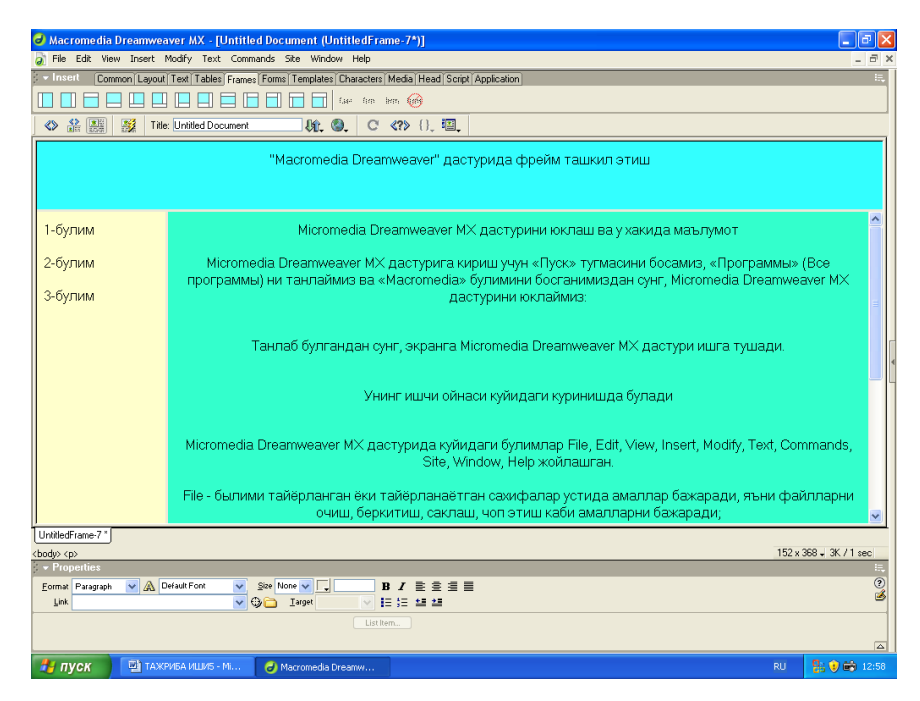

Tashkil etilgan freymlarni saqlash uchun hamma freymlarni bir joyga, ya`ni bitta papkaga joylash lozim.

## **Giper ishoratlar o`rnatish**

Giper ishoratlarni tashkil etish uchun Insert bo`limidan Hyperlink bandi orqali bajariladi.

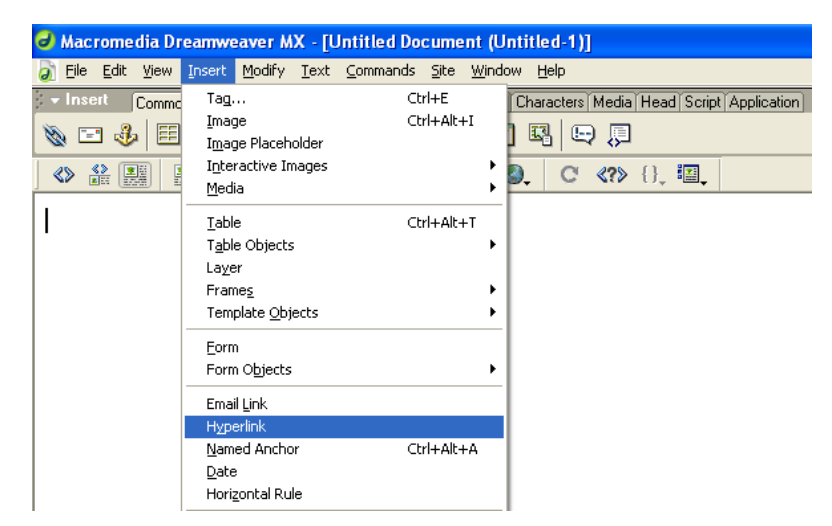

Uning umumiy ko`rinishi quyidagicha ko`rinishda bo`ladi:

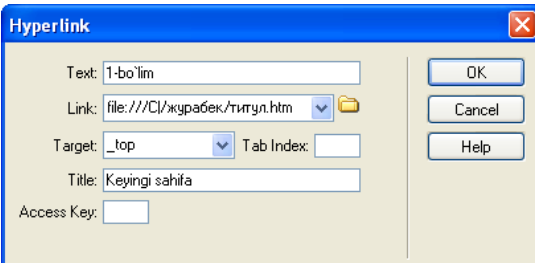

Bu erda:

Text-giperishorat o`rnatilayotgan matn Link-qaysi faylga giperishorat o`rnatish Target-sahifaning qay ko`rinishda paydo bo`lishi Title-matnga borgada qo`shimcha yordam beruvchi matn

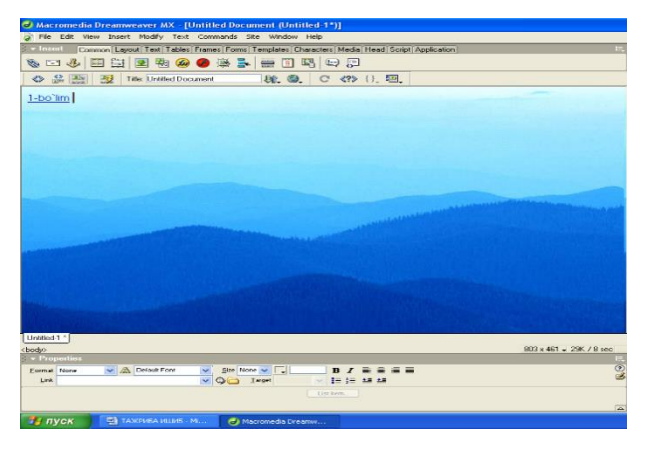

Tayyorlangan sahifani saqlab F12 tugmasi orqali sahifaning Internet Explorer dasturida ko`rish mumkin.

Matnli giperishoratdan tashqari tasvirga yoki tugmachaga ham ishorat o`rnatish mumkin. Masalan, tasvirga giperishorat o`rnatish uchun avvalo rasmni sahifa oynasiga joylanadi:

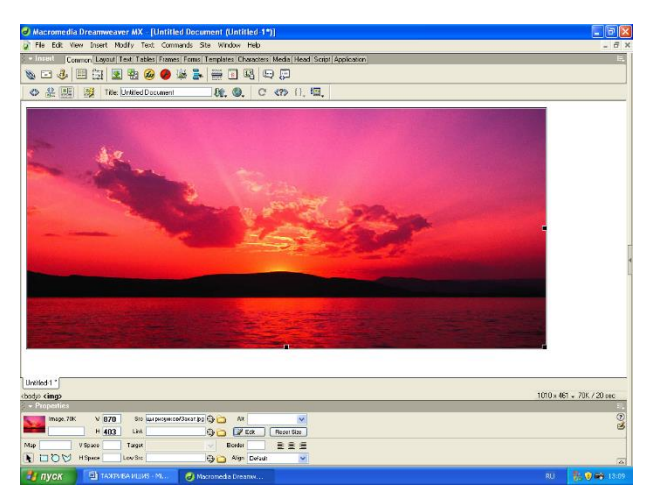

So`ngra sahifaning quyi qismidan

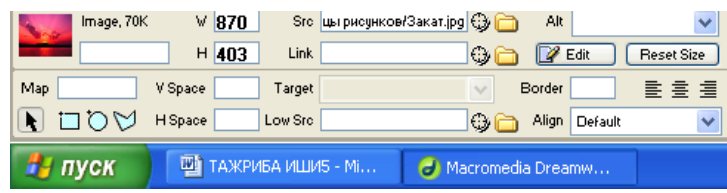

Link bo`limiga murojat va giperishorat uchun fayl tanlanadi.

Quyi qismda yana map bo`limi ham mavjud bo`lib, u bo`lim orqali bitta rasmga bir necha sahifalarni bog`lash mumkin. Buning uchun rasmni belgilab, kerakli ko`rinishdagi shakl tanlanadi:

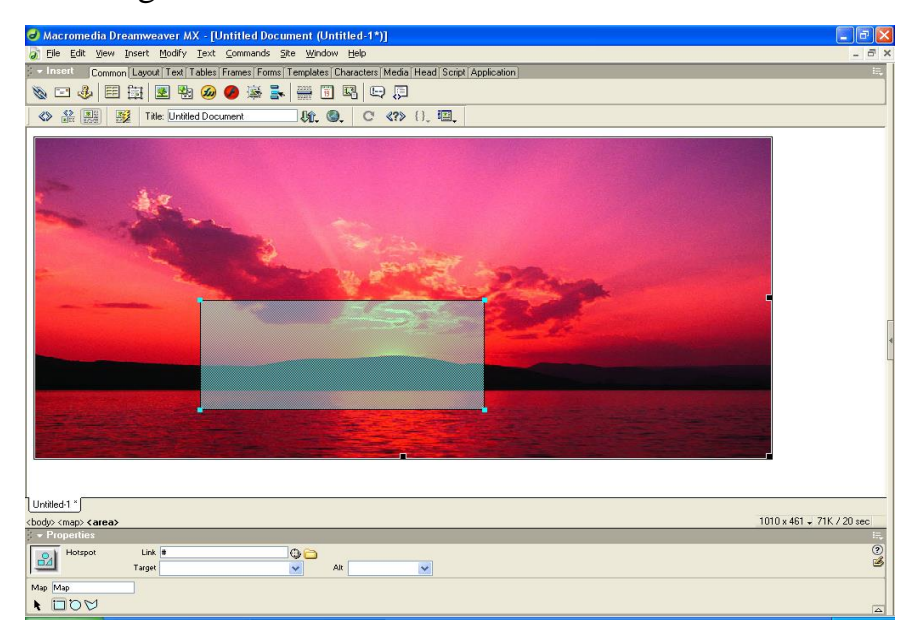

Tanlangan shaklni rasmning ustki qismiga chiziladi va uning quyi qismidagi quyidagi xususiyat oynasi paydo bo`ladi:

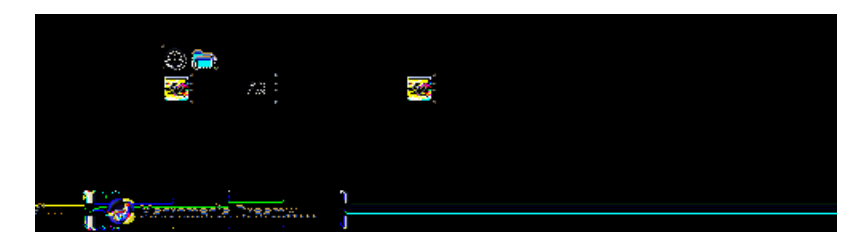

Bu erda

Link-giperishorat uchun bog`lanadigan fayl;

Target-sahifaning chiqish ko`rinishi;

Alt-yordamchi matnni chiqarish.

Biz yo'qorida keltirilgan Dream Weaver dasturi imkoniyotlaridan foydalanib kasb-hunar kolledjlarida o'qitiladigan "Informatika va iformasion texnologiyalr‖ fanidan sayt yaratishga harakat qildik. Sayt bo'limlari qo'yidagilardan tashkil topgan:

## **IOK -** Informatikadan o'quv kompleksi haqida ma'lumot

**Meyyoriy hujjatlar** – DTS, ishchi dasturlar joy olgan

**O'quv qo'llanma** – Bunda asosiy o'quv materiallari joylashgan

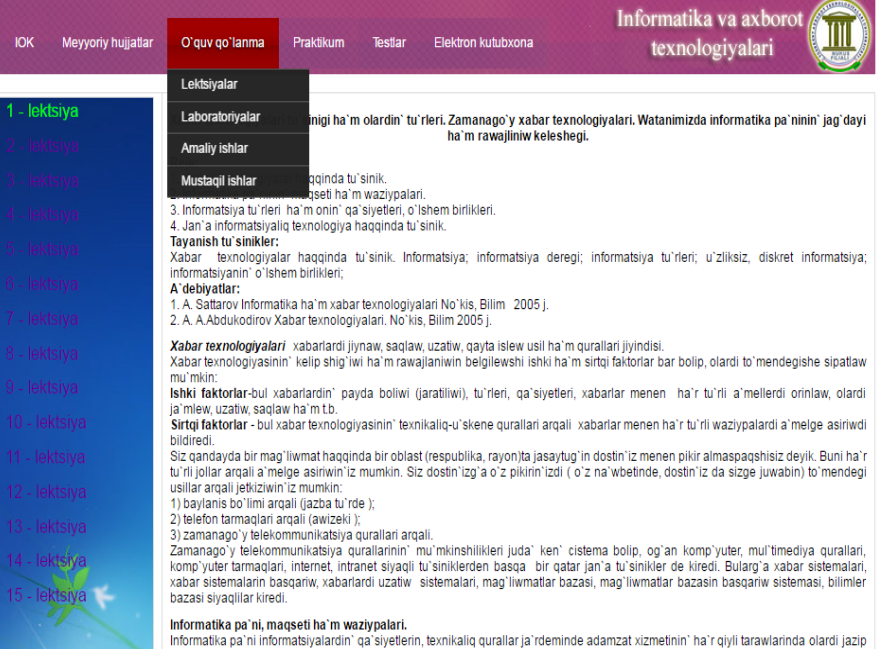

**Praktikum bo'limida –** amaliy mashq bajaruvchi dasturlar joylashgan

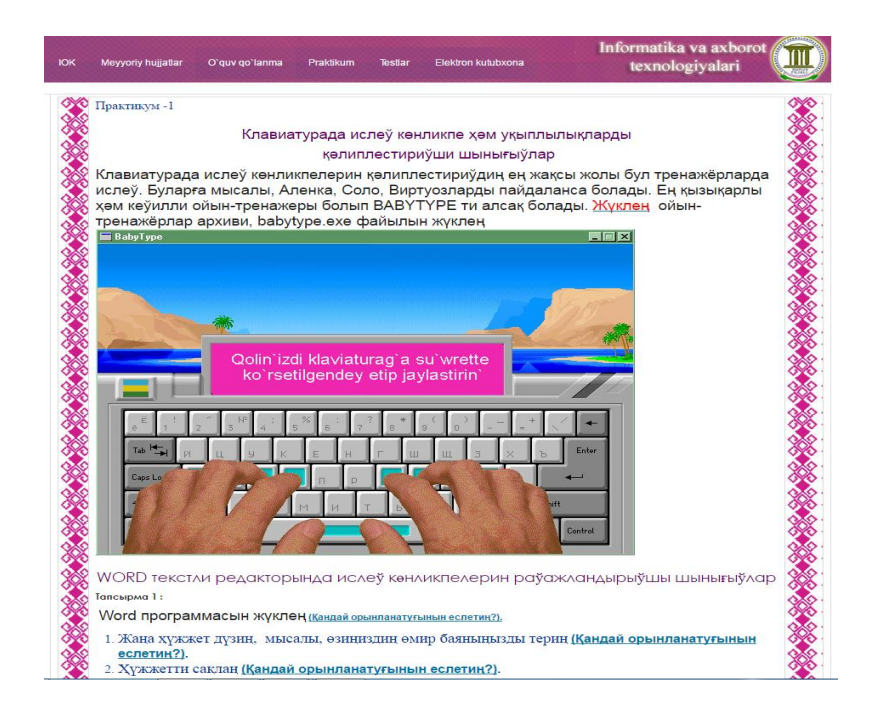

**Testlar –** bo'limida test topshiriqlar jamlanmasi joylashgan

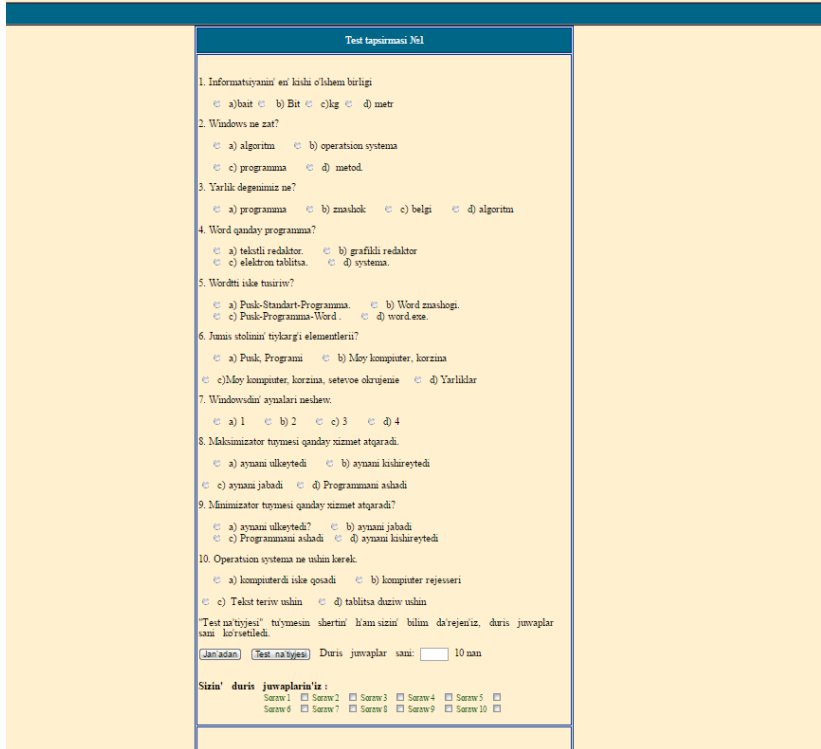

**Elektron kutubxona –** bo'limida fanga tegishli adabiyotlarning electron versiyalari to'plangan.

Bu saytdan talabalar mustaqil o'rganish uchun, amaliy topshiriqlarni bajarishda va fan bo'yicha olgan bilim va ko'nikmalarini mustahkamlash uchun foydalansa maqsadga muvofiqdir.

#### **XULOSA**

Web–saytni yaratish va uni o`rganish muammolar sabablariga quyidagilarni kiritish mumkin: internet xizmatining kengligi, xizmatdan foydalanishning oddiyligi, Web–texnologiyalarni tarqatishdagi qulaylik; real vaqt masshtabida axborotlarga bo`lgan talablar; tashkilot va xususiy shaxslarning o`zlari to`g`risidagi axborotlarni internetga joylashtirishga intilish; tarmoq ma`lumotlar bazasida global masshtabdagi ixtiyoriy ma`lumotlarni to`plash, Web–texnologiya bo`yicha mutaxassislar etishmasligi.

Web–saytni ishlab chiqishdan oldin qator asosiy masalalarni echish talab qilinadi, masalan: auditoriya, konkurent, byudjet, biznes protsess, Web–sayt tadqiqodchisi, joylash, quvvatlash va ko`rib chiqish.

Web–saytni loyihalashning asosiy printsiplari orasida quyidagilarni ajratib ko`rsatish mumkin: foydalanuvchilarga mo`ljal olish: foydalanuvchilarni quvvatlab turish; vaqt bilan tekshirib chiqilgan uslublarni ishlatish; jamoa bo`lib ishlash; ortiqchalikning yo`qligi.

HTML gipermatn belgilash tili hisoblanib, (dasturlash tili emas) uning asosiy qoidalari quyidagicha: har bir harakat uning boshi va oxiridagi teglar bilan aniqlanadi; teglar va yo`riqnomalar ichki buyruq hisoblanib, brauzer darchasida ko`rinmaydi.

Web–sahifalar har xil shakllar o`lchamida va vazifasiga qarab–shaxsiy, unga xos, boshlang`ich holda bo`ladi. Web–sahifalarni tinimsiz takomillashtirib berish kerak. Barcha Web–sahifalar birgalikda Web–uzel yoki Web–sayt, deb nomlanadi. Web–sahifalarni Web–saytlarga o`tkazish ob`ektlar uchun zarurat hisoblanadi.

Tuzilma tanlab olingach, uning ildizli tuzilmasini kengaytirish texnologiyasiga deyiladi, ya`ni fayllarga nom berish, shu`ba sahifalarga havola qilish, standart quyi kalontitulni nazarda tutish, Web–uzelning har bir HTML

hujjatiga havola. Web–sahifani kengaytirish bosqichida tashrif buyuruvchilarga har tomonlama ma`qul bo`ladigan Web–uzel shakllanadi.

Shablon va masterlarga ega bo`lgan Dream Weaver professional tarzda Web–uzelni yaratish imkonini beradi.

Web–sahifani yaratish uchun ko`plab har xil instrumental (asbob) vositalari mavjud. Bularga zamonaviy HTML–tahrirlagichlar: eng oddiy matn redaktorlari: Home sayt, Front Page, Dream Weaver, MS office panelida yaratilgan axborotlarni Web–uzelga o`rnatish imkonini beradi.

Shunday qilib, ta'limiy saytlarni yaratish fanni o'rganishda talabalar uchun dasturiy ta`minot vazifasini bajaradi.

#### **Foydalanilgan adabiyotlar.**

- 1. M Aripov, B.Begalov va boshqalar. Axborot texnologiyalari. O'quv qo'llanma- T.: "Noshir", 2009 y.
- 2. M.Mamarajabov, S.Tursunov. Kompyuter grafikasi va Web dizayn. Darslik. T.: "Cho'lpon", 2013 y.
- 3. U.Yuldashev, M.Mamarajabov, S.Tursunov. Pedagogik Web dizayn. O'quv qo'llanma. T.: "Voris", 2013 y.
- 4. M.Aripov, M.Fayziyeva, S.Dottayev. Web texnologiyalar. O'quv qo'llanma. T.: "Faylasuflar jamiyati", 2013 y.
- 5. Velixov A.V i dr. Komp`ternыe seti. Ucheb.pos., Moskva, ZAO «Novыy izdatel`skiy dom», 2005 g.
- 6. SH.Nazirov. Dastrurlash tillari. T.2007 y.
- 7. P.V.Xramsov Osnovы Web texnologii. Kurs lektsii. M.:, Internet. 2003 g.
- 8. A.Saratovskaya, L.Nabiulina. Osnovы HTML. Tashkent, "Aloqachi", 2007 g.